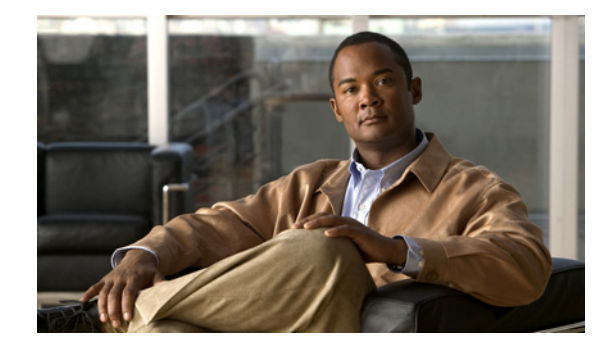

# **Cisco 7200** シリーズ ルータの **Call Home** の 設定

**Configuring Call Home for Cisco 7200 Series Routers**

【注意】シスコ製品をご使用になる前に、安全上の注意 (**[www.cisco.com/jp/go/safety\\_warning/](www.cisco.com/jp/go/safety_warning/)**)をご確認ください。

本書は、米国シスコシステムズ発行ドキュメントの参考和訳です。 リンク情報につきましては、日本語版掲載時点で、英語版にアップ デートがあり、リンク先のページが移動 **/** 変更されている場合があ りますことをご了承ください。 あくまでも参考和訳となりますので、正式な内容については米国サ イトのドキュメントを参照ください。

また、契約等の記述については、弊社販売パートナー、または、弊 社担当者にご確認ください。

Call Home 機能は、クリティカルなシステム イベントを E メールおよび Web 上で通知します。ポケッ トベル サービス、標準 E メール、または XML ベース自動解析アプリケーションとの互換性を最適化 するため、幅広いメッセージ フォーマットが使用できます。この機能の一般的な使用法として、ネッ トワーク サポート エンジニアのダイレクト ページング、ネットワーク オペレーション センターへの E メール通知、サポート Web サイトへの XML 配信、および Cisco Systems Technical Assistance Center (TAC)との直接的なケース生成があります。このマニュアルは、Cisco IOS Release 12.4(24)T, 12.2(33)SRE1 以降のリリースの Cisco 7200 シリーズ ルータに Call Home 機能を設定する方法を説明 します。

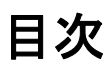

このマニュアルでは、次の内容について説明します。

- **•** 「[Call Home](#page-1-0) の概要」(P.2)
- **•** 「Call Home [の設定方法」\(](#page-2-0)P.3)

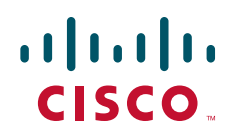

- **•** 「Call Home [設定情報の表示」\(](#page-18-0)P.19)
- **•** [「デフォルト設定」\(](#page-22-0)P.23)
- **•** 「アラート グループ トリガー [イベントおよびコマンド」\(](#page-23-0)P.24)
- **•** [「メッセージのコンテンツ」\(](#page-25-0)P.26)

# <span id="page-1-0"></span>**Call Home** の概要

Call Home 機能は *Call Home* 宛先プロファイルと呼ばれる複数の受信者にアラートを配信します。各 プロファイルは、個々に設定可能なメッセージ フォーマットおよびコンテンツ カテゴリを備えていま す。Cisco TAC (callhome@cisco.com)にアラートを送信するため宛先プロファイルがあらかじめ定 義されています。または、自分で宛先プロファイルを定義することもできます。アラート メッセージ には、設定、環境条件、コンポーネント、および syslog イベントの情報が入っています。

柔軟性あるメッセージ配信およびフォーマット オプションにより、特定のサポート要件を簡単に統合 できます。

このセクションの内容は次のとおりです。

- **•** 「Call Home [を使用するメリット」\(](#page-1-1)P.2)
- **•** 「[Smart Call Home](#page-1-2) の入手方法」(P.2)

## <span id="page-1-1"></span>**Call Home** を使用するメリット

Call Home 機能には次のようなメリットがあります。

- **•** 複数のメッセージ フォーマット オプション:
	- **–** ショート テキスト:ポケットベルまたは印刷レポートに適しています。
	- **–** プレーン テキスト:目で読む場合に適した完全にフォーマットされたメッセージ情報
	- **-** XML: Extensible Markup Language (XML; 拡張マークアップ言語) および Adaptive Markup Language (AML) Document Type Definitions (DTD; 文書型定義) を使用したマッ チング読み取り可能形式 XML 形式により Cisco TAC との通信が可能になります。
- **•** 複数の同時メッセージ宛先
- **•** 設定、環境条件、コンポーネント、および syslog イベントなど複数のメッセージ カテゴリ
- **•** 重大度およびパターン マッチングによるメッセージのフィルタリング
- **•** 定期的なメッセージ送信スケジューリング

### <span id="page-1-2"></span>**Smart Call Home** の入手方法

シスコシステムズと直接サービス契約を締結している場合、ご使用のデバイスを Smart Call Home サー ビスに登録できます。Smart Call Home は、ご使用のデバイスから送信された Call Home メッセージを 分析し、背景説明および推奨事項を提供します。

Τ

Smart Call Home は次の機能を提供します。

- **•** 継続的なデバイス ヘルス モニタリング。
- **•** ご使用のデバイスから送信された Call Home メッセージの分析。
- **•** 直接ご使用のデバイスから、またはダウンロード可能 Transport Gateway(TG; トランスポート ゲートウェイ)集約ポイント経由のセキュアなメッセージ転送。複数のデバイスに対応する必要が ある場合、またはセキュリティ要件によりデバイスを直接インターネットに接続してはならない場 合に TG 集約ポイントを使用できます。
- **•** すべての Call Home デバイスの Call Home メッセージおよび推奨事項、コンポーネントおよび設 定情報への Web アクセス。関連する Field Notices、セキュリティ勧告、およびサポート終了日情 報にアクセスできます。

Smart Call Home への登録には次の項目が必要です。

- **•** ご使用のルータ SMARTnet 契約番号
- **•** お客様の E メール アドレス
- **•** Cisco.com ID

Smart Call Home の詳細については、次の URL にある Smart Call Home ページを参照してください。 [http://www.cisco.com/en/US/products/ps7334/serv\\_home.html](http://www.cisco.com/en/US/products/ps7334/serv_home.html)

# <span id="page-2-0"></span>**Call Home** の設定方法

 $\mathbf I$ 

Call Home 機能を設定する前に、次の要件および使用上のガイドラインにしたがってください。

- **•** 受信者が受信メッセージの発信元を判断できるよう、連絡先 E メール、電話番号、住所を設定して おく必要があります。
- **•** (定義済みまたはユーザ定義の)宛先プロファイルを少なくとも 1 つ設定しておく必要があります。 設定された宛先プロファイルは、受信エンティティがポケットベル、E メール、または Cisco Smart Call Home などの自動サービスかどうかにより異なります。
	- **–** 宛先プロファイルで E メール メッセージ配信が使用されている場合、Simple Mail Transfer Protocol (SMTP; シンプル メール転送プロトコル) サーバを指定する必要があります。
	- **–** 宛先プロファイルでセキュア HTTP(HTTPS)メッセージ転送が使用されている場合、トラ ストポイント Certificate Authority (CA; 認証局) を設定する必要があります。
- **•** ルータは E メール サーバまたは宛先 HTTP サーバに IP 接続されている必要があります。
- **•** Cisco Smart Call Home が使用されている場合、設定中のデバイスはアクティブなサービス契約の 対象となる必要があります。

Call Home を設定するには、次のタスクを実行します。

- **•** [「連絡先情報の設定」\(](#page-3-0)P.4)
- **•** [「宛先プロファイルの設定」\(](#page-4-0)P.5)
- **•** 「アラート [グループへの加入」\(](#page-8-0)P.9)
- **•** 「一般的な E メール [オプションの設定」\(](#page-12-0)P.13)
- **•** 「Call Home [のイネーブルおよびディセーブル」\(](#page-14-0)P.15)
- **•** 「Call Home [通信の手動送信」\(](#page-14-1)P.15)
- **•** 「Smart Call Home [の設定およびイネーブル化」\(](#page-18-1)P.19)

 $\boldsymbol{\beta}$ 

Smart Call Home Web アプリケーション サイトから、基本設定スクリプトをダウンロードし、Smart Call Home および Cisco TAC と使用するよう Call Home 機能を設定できます。またこのスクリプトは、 Smart Call Home サービスとのセキュア通信をするためのトラストポイント CA の設定も行います。必 要な場合に提供されるこのスクリプトは、次の URL からダウンロードできます[。](http://www.cisco.com/en/US/products/ps7334/serv_home.html) [http://www.cisco.com/en/US/products/ps7334/serv\\_home.html](http://www.cisco.com/en/US/products/ps7334/serv_home.html)

## <span id="page-3-0"></span>連絡先情報の設定

ルータにはそれぞれ、連絡先 E メール アドレスが入っています。電話番号、住所、契約 ID、カスタ マー ID、およびサイト ID をオプションで含めることができます。

連絡先情報を割り当てるには、次の手順に従います。

### 手順の概要

- **1. configure terminal**
- **2. call-home**
- **3. contact-email-addr** *email-addres*s
- **4. phone-number +***phone-number*
- **5. street-address** *street-address*
- **6. customer-id** *text*
- **7. site-id** *text*
- **8. contract-id** *text*

### 手順の詳細

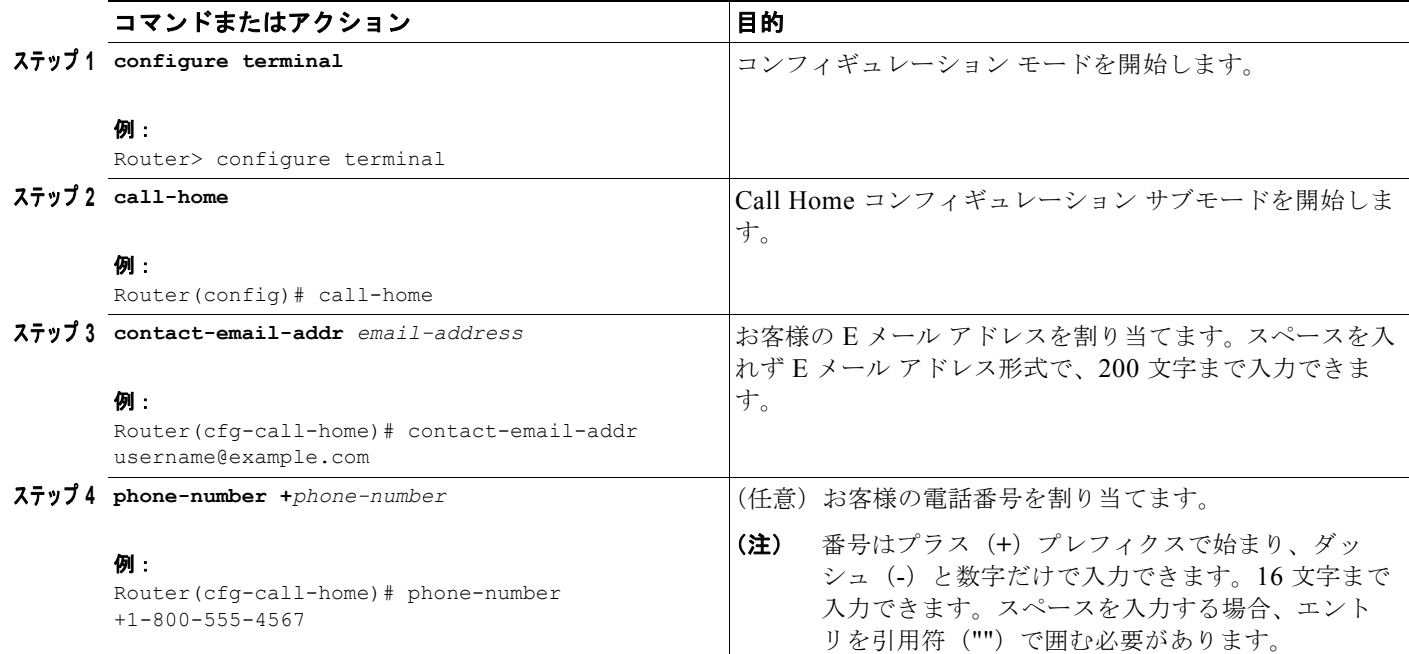

Ι

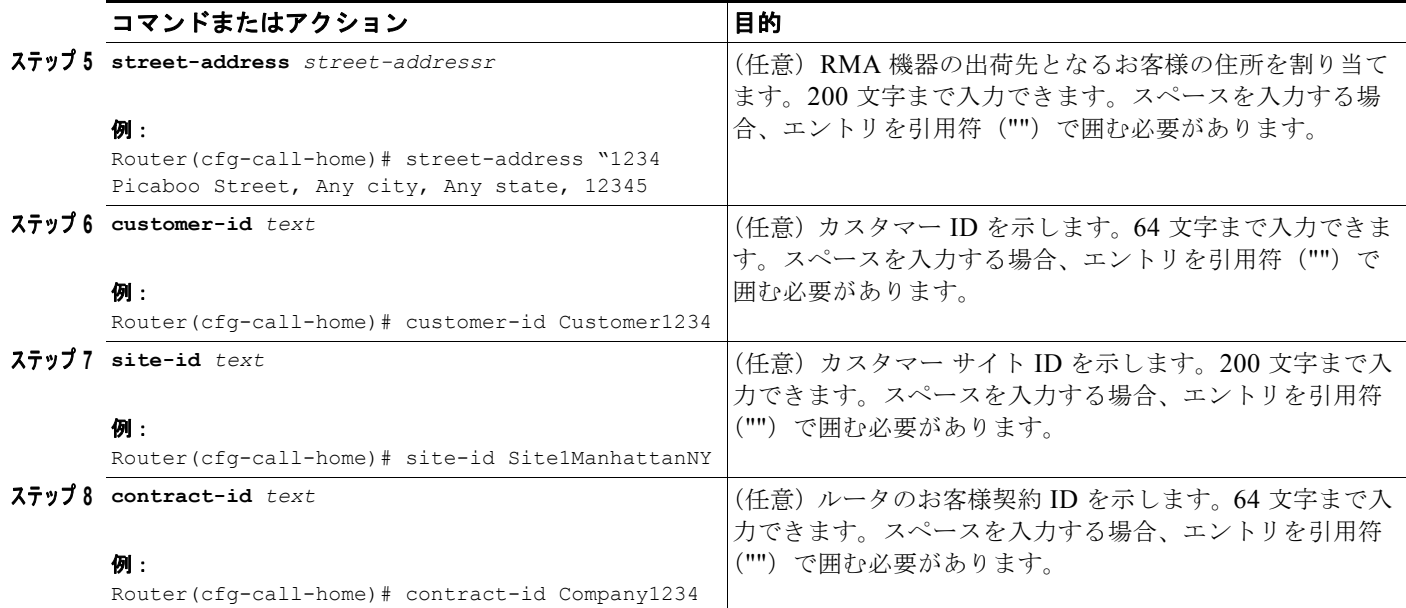

### 例

 $\mathbf{r}$ 

次に、連絡先情報の設定例を示します。

```
Router# configure terminal
Enter configuration commands, one per line. End with CNTL/Z.
Router(config)# call-home
Router(cfg-call-home)# contact-email-addr username@example.com
Router(cfg-call-home)# phone-number +1-800-555-4567
Router(cfg-call-home)# street-address "1234 Picaboo Street, Any city, Any state, 12345"
Router(cfg-call-home)# customer-id Customer1234
Router(cfg-call-home)# site-id Site1ManhattanNY
Router(cfg-call-home)# contract-id Company1234
Router(cfg-call-home)# exit
```
## <span id="page-4-0"></span>宛先プロファイルの設定

宛先プロファイルには、アラート通知に必要な配信情報が入っています。宛先プロファイルは少なくと も 1 つ必要です。1 つまたは複数のタイプの宛先プロファイルを複数設定できます。

新しい宛先プロファイルを作成して定義したり、定義済みの宛先プロファイルをコピーして使用するこ ともできます。新しい宛先プロファイルを定義する場合、プロファイル名を割り当てる必要があります。

(注) Cisco Smart Call Home サービスを使用する場合、宛先プロファイルは XML メッセージ フォーマット でなければなりません。

次のアトリビュートを宛先プロファイルに設定できます。

- **•** プロファイル名:各ユーザ定義宛先プロファイルを一意に識別するストリング。プロファイル名の制 限文字数は 31 文字で、大文字と小文字は区別しません。プロファイル名に **all** は使用できません。
- **•** 転送方法:アラート配信に使用する転送メカニズムで、E メールまたは HTTP(HTTPS 含む)
	- **–** ユーザ定義宛先プロファイルについては E メールがデフォルトで、片方または両方の転送メカ ニズムをイネーブルにできます。両方の方式をディセーブルにする場合、E メールがイネーブ ルになります。
	- **–** 定義済みの Cisco TAC プロファイルについては、両方ではなく、片方の転送メカニズムをイ ネーブルにできます。
- **•** 送信先アドレス:アラート送信先となる転送方式に関連した実際のアドレス
- **•** メッセージ フォーマット:アラート送信に使用するメッセージ フォーマット。ユーザ定義宛先プ ロファイルのフォーマット オプションは、long-text、short-text、または XML です。デフォルト は XML です。定義済み Cisco TAC プロファイルについては、XML だけ指定できます。
- **•** メッセージ サイズ:宛先メッセージの最大サイズ。有効な範囲は 50 ~ 3,145,728 バイトで、デ フォルトは 3,145,728 バイトです。

Ι

このセクションの内容は次のとおりです。

- **•** [「新しい宛先プロファイルの作成」\(](#page-5-0)P.6)
- **•** [「宛先プロファイルのコピー」\(](#page-7-0)P.8)
- **•** [「宛先プロファイルの名前変更」\(](#page-7-1)P.8)

### <span id="page-5-0"></span>新しい宛先プロファイルの作成

新しい宛先プロファイルを作成し、設定するには、次の手順に従います。

### 手順の概要

- **1. configure terminal**
- **2. call-home**
- **3. profile** *name*
- **4. [no] destination transport method {email | htpp}**
- **5. destination address** {**email** *email-address |* **http** *url*}
- **6. destination preferred-msg-format** {**long-text | short-text | xml**]
- **7. destination message-size** *bytes*
- **8. active**
- **9. exit**
- **10. end**
- **11. show call-home profile** {*name* **| all**}

### 手順の詳細

 $\mathbf l$ 

 $\overline{\mathsf{I}}$ 

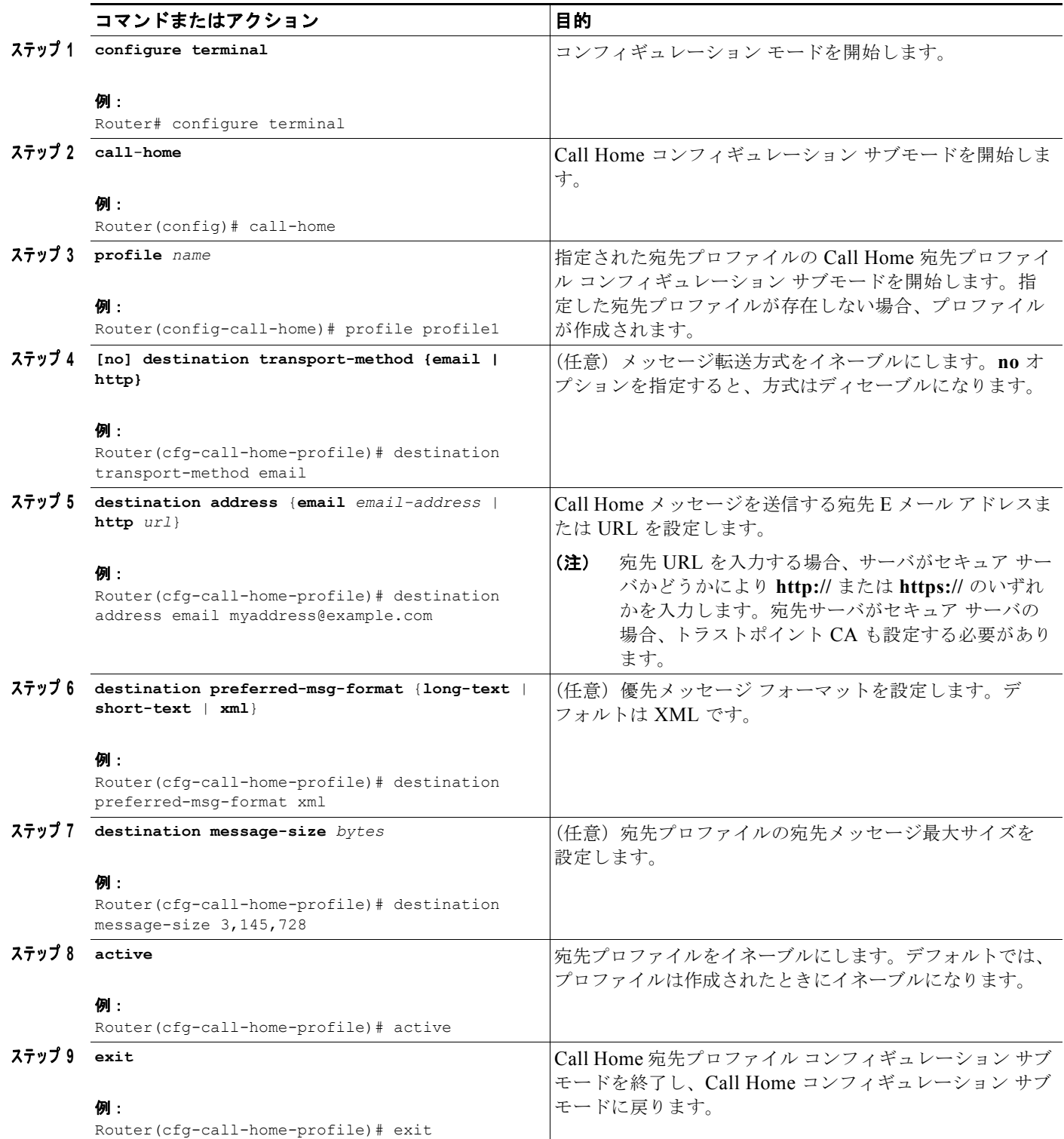

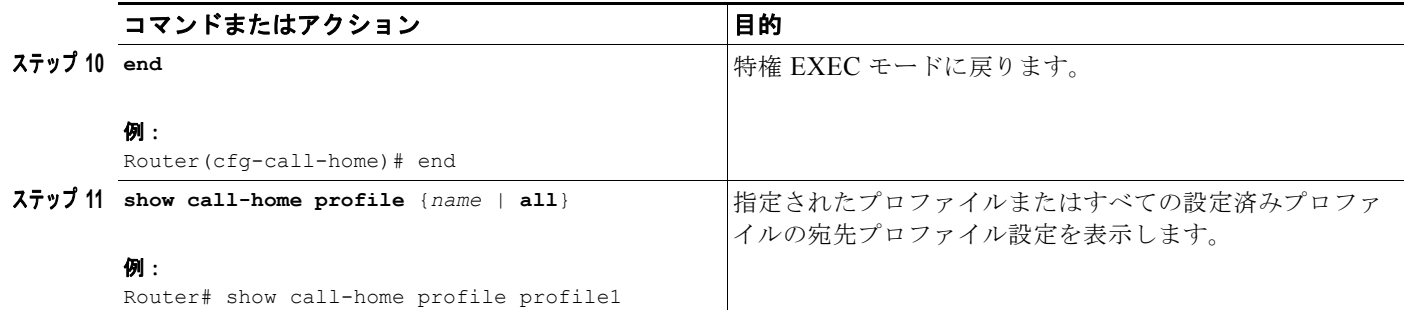

## <span id="page-7-0"></span>宛先プロファイルのコピー

既存のプロファイルをコピーして新しい宛先プロファイルを作成するには、次の手順に従います。

### 手順の概要

- **1. configure terminal**
- **2. call-home**
- **3. copy profile** *source-profile target-profile*

### 手順の詳細

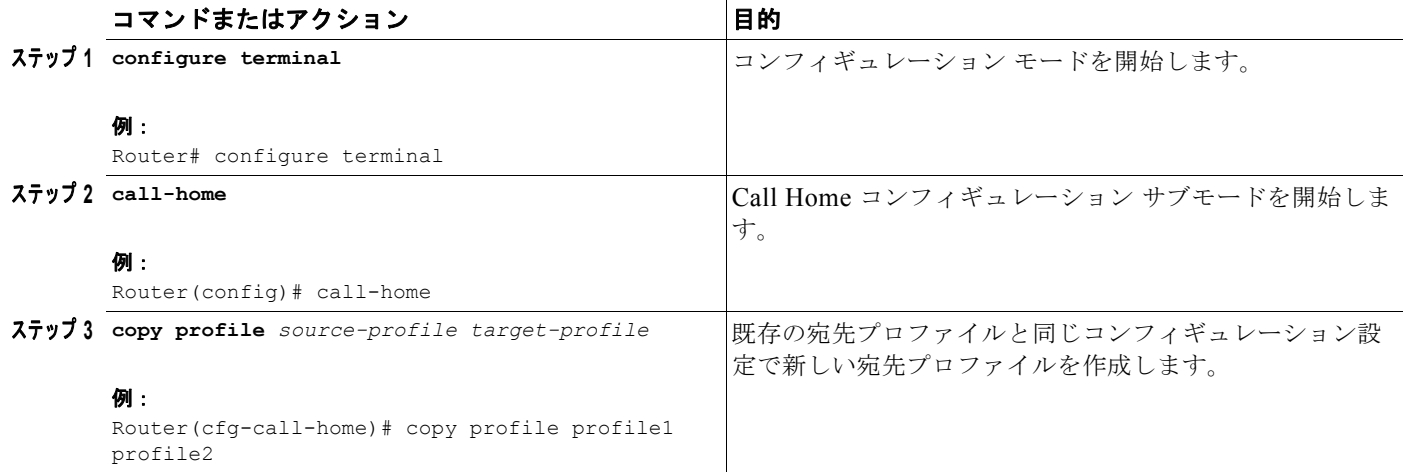

ן

### <span id="page-7-1"></span>宛先プロファイルの名前変更

既存のプロファイルの名前を変更するには、次の手順に従います。

### 手順の概要

- **1. configure terminal**
- **2. call-home**
- **3. rename profile** *source-profile target-profile*

### 手順の詳細

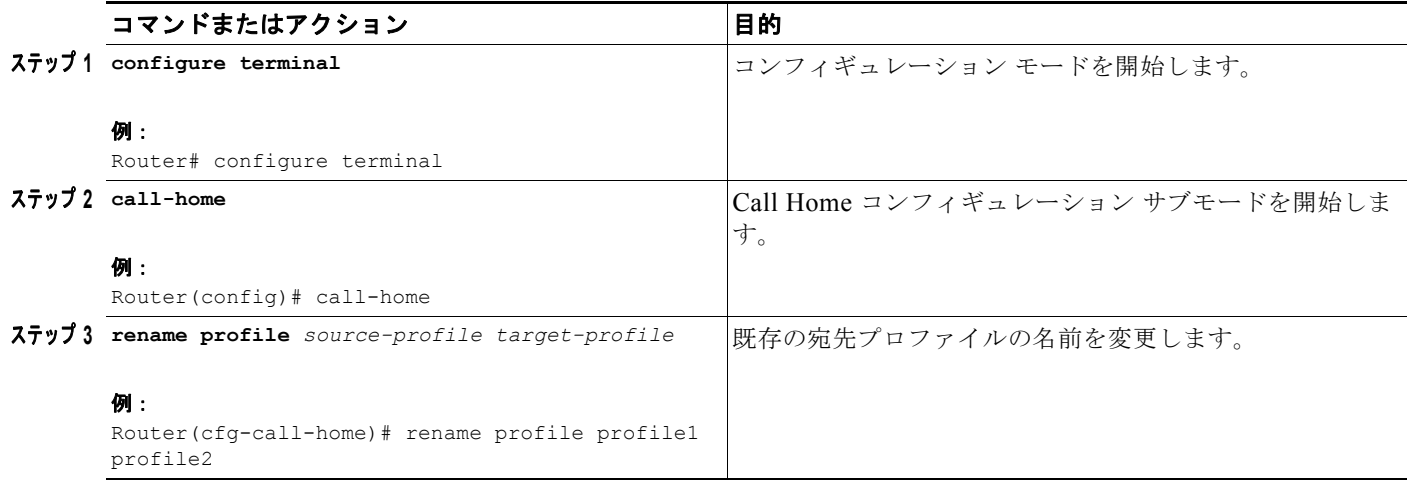

## <span id="page-8-0"></span>アラート グループへの加入

アラート グループは、すべてのルータでサポートされている Call Home アラートをあらかじめ定義し たサブセットです。Call Home アラートのタイプにより、異なるタイプの Call Home アラートは異な るアラート グループにグループ化されます。使用できるアラート グループは次のとおりです。

- **•** Configuration
- **•** Environment
- **•** Inventory
- **•** Syslog

各アラート グループのトリガー イベントの一覧を「アラート グループ トリガー [イベントおよびコマ](#page-23-0) [ンド」\(](#page-23-0)P.24)、アラート グループ メッセージの内容の一覧を[「メッセージのコンテンツ」\(](#page-25-0)P.26)に示 します。

宛先プロファイルで 1 つまたは複数のアラート グループを受信するよう選択できます。

(注) Call Home アラートは、その Call Home アラートが入ったアラート グループに加入している宛先プロ ファイルにだけ送信されます。また、アラート グループをイネーブルにする必要があります。

### 定期通知

 $\Gamma$ 

宛先プロファイルを Configuration または Inventory いずれかのアラート グループに加入させる場合、 アラート グループ メッセージを指定した時間に非同期または定期的に受信するよう選択できます。指 定可能な時間間隔は次のとおりです。

- **•** Daily:時間:分形式 *hh:mm* の 24 時間クロック(例:14:30)を使用した時刻を指定します。
- **•** Weekly:*day hh:mm* 形式による曜日と時刻を指定します。曜日はスペルアウトされます(例: monday)。
- **•** Monthly:1 ~ 31 の数値による日付と時刻を *date hh:mm* 形式で指定します。

### メッセージ重大度しきい値

宛先プロファイルを Environment または Syslog アラート グループに加入させる場合、メッセージの重 大度に基づいてアラート グループ メッセージのリレーのしきい値を設定できます。宛先プロファイル の指定しきい値より値が低いメッセージは、宛先に送信されません。

重大度しきい値は[表](#page-10-0) 1のキーワードを使用して設定され、範囲は catastrophic (レベル 9、緊急度最高) から debugging (レベル 0、緊急度最低)に渡ります。重大度しきい値が設定されていない場合、デ フォルトは debugging(レベル 0)です。

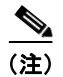

(注) 重大度レベルが低い syslog メッセージに加入させるのはお勧めしません。Syslog メッセージをトリ ガーする数が多すぎてシステム パフォーマンスが低下するおそれがあるためです。

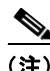

(注) Call Home 重大度レベルは、システム メッセージ ロギングの重大度レベルとは同じではありません。

ן

<span id="page-10-0"></span>

|                | レベル キーワード    | Syslog レベル         | 説明                                                            |
|----------------|--------------|--------------------|---------------------------------------------------------------|
| 9              | catastrophic | N/A                | ネットワーク全体が壊滅的な障害を受けています。                                       |
| 8              | disaster     | N/A                | ネットワークへ多大な影響があります。                                            |
| 7              | fatal        | Emergency $(0)$    | システムは使用不可能です。                                                 |
| 6              | critical     | Alert $(1)$        | クリティカルな状態で、早急な対応が必要です。                                        |
| .5             | major        | Critical (2)       | 深刻な状態。                                                        |
| $\overline{4}$ | minor        | Error $(3)$        | 深刻ではない状態。                                                     |
| 3              | warning      | Warning (4)        | 警告状熊。                                                         |
| $\mathcal{D}$  | notification | Notice $(5)$       | 基本的な通知メッセージおよび情報メッセージで<br>す。単独でそれほど重要ではないメッセージの可<br>能性が大きいです。 |
| 1              | normal       | Information<br>(6) | 通常状態に戻ることを示す通常イベントです。                                         |
| $\Omega$       | debugging    | Debug $(7)$        | デバッグ メッセージです。                                                 |

表 **1** 重大度と **Syslog** レベルのマッピング

### **Syslog** パターン マッチング

宛先プロファイルを Syslog アラート グループに加入させる場合、各 syslog メッセージ内で一致するテ キスト パターンを任意に指定できます。パターンを設定する場合、指定されたパターンが入っており、 重大度しきい値を満たす Syslog アラート グループ メッセージだけが送信されます。パターンにスペー スが入っている場合、設定時にそのパターンを引用符("")で囲む必要があります。パターンは、宛先 プロファイルごとに 5 個まで指定できます。

宛先プロファイルを 1 つまたは複数のアラート グループに加入させる場合、次の手順に従います。

### 手順の概要

 $\mathbf I$ 

- **1. configure terminal**
- **2. call-home**
- **3. alert-group** {**all | configuration | environment | inventory | syslog**}
- **4. profile** *name*
- **5. subscribe-to-alert-group all**
- **6. subscribe-to-alert-group configuration** [**periodic** {**daily** *hh:mm |* **monthly** *date hh:mm |* **weekly**  *day hh:mm*}]
- **7. subscribe-to-alert-group environment** [**severity** {**catastrophic** *|* **disaster** *|* **fatal** *|* **critical** *|* **major**  *|* **minor** *|* **warning** *|* **notification** *|* **normal** *|* **debugging**}]
- **8. subscribe-to-alert-group inventory** [**periodic** {**daily** *hh:mm |* **monthly** *date hh:mm |* **weekly** *day hh:mm*}]
- **9. subscribe-to-alert-group syslog** [**severity** {**catastrophic** *|* **disaster** *|* **fatal** *|* **critical** *|* **major** *|* **minor**  *|* **warning** *|* **notification** *|* **normal** *|* **debugging**}] [**pattern** *string*]
- **10. exit**

### 手順の詳細

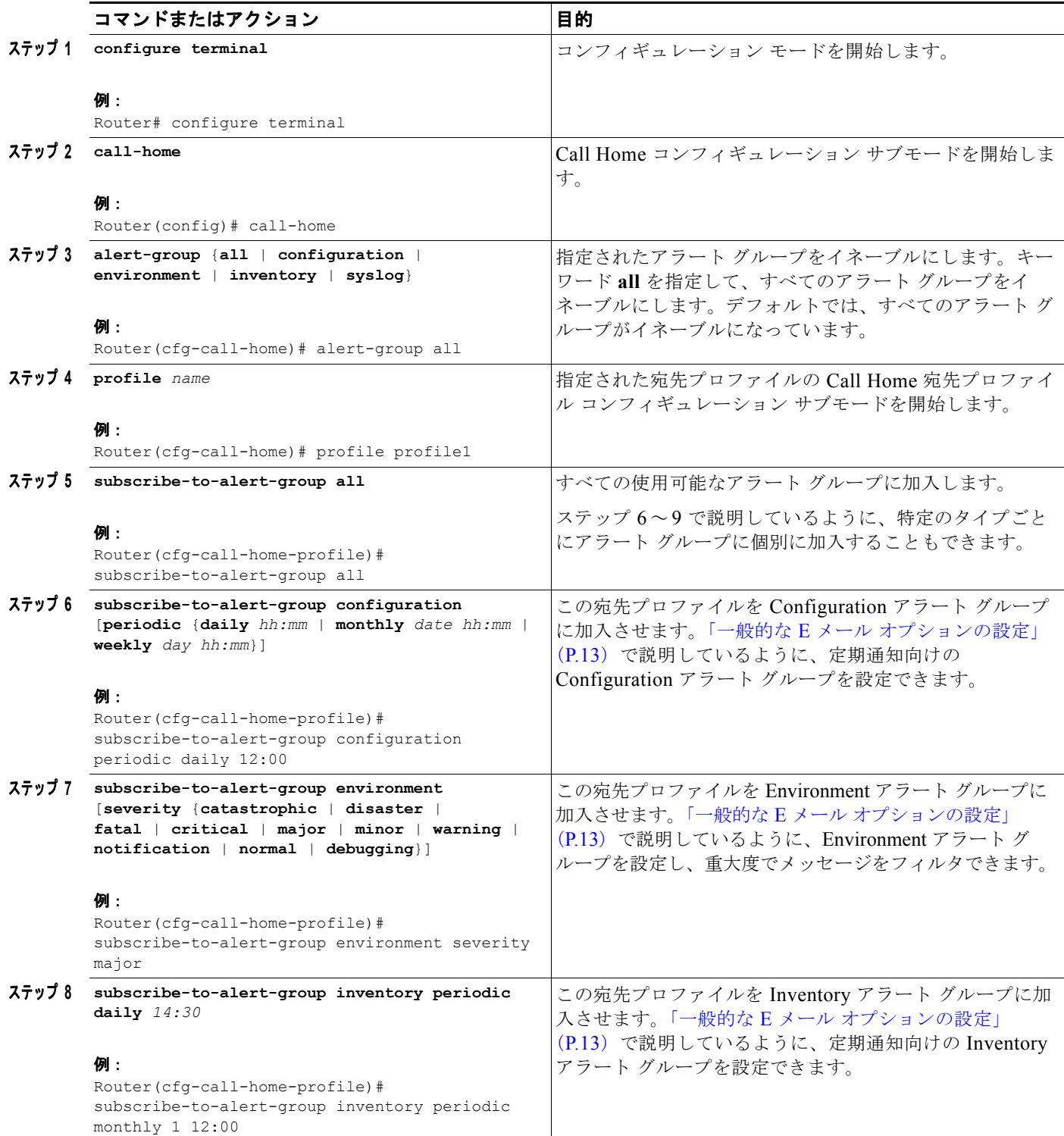

 $\mathbf I$ 

 $\mathsf I$ 

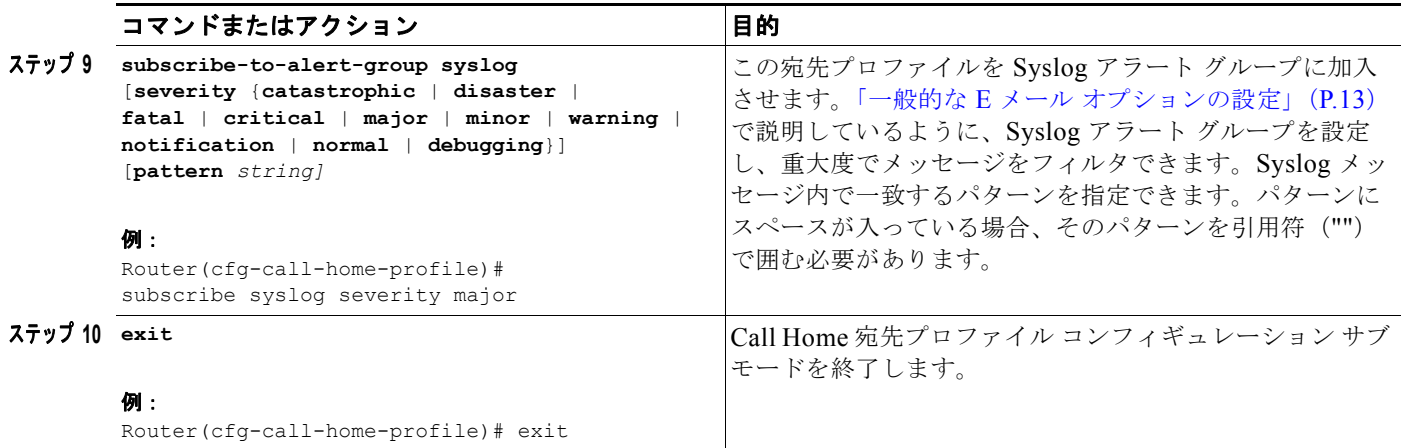

# <span id="page-12-0"></span>一般的な **E** メール オプションの設定

E メール メッセージ転送を使用するには、少なくとも 1 つの Simple Mail Transfer Protocol(SMTP; シ ンプル メール転送プロトコル) E メール サーバ アドレスを設定する必要があります。

- **•** *from* E メール アドレスおよび *reply-to* E メール アドレスを設定し、バックアップ E メール サーバ を 4 台まで指定できます。E メール メッセージまたは HTTP メッセージに任意にレート制限を設 定し、VPN Routing or Forwarding (VRF; VPN ルーティング/転送)インスタンス名を指定して Call Home E メール メッセージを送信できます。
- **•** バックアップ E メール サーバは、プライオリティ番号が異なる **mail-server** コマンドを繰り返し 指定して定義できます。
- **• mail-server priority** *number* パラメータは 1 ~ 100 まで設定できます。プライオリティが最も高い (プライオリティ番号が最も低い)サーバを最初に試します。

一般的な E メール オプションを設定するには、次の手順に従います。

### 手順の概要

 $\Gamma$ 

- **1. configure terminal**
- **2. call-home**
- **3. mail-server** { *ipv4-address | name*} **priority** *number*
- **4. sender from** *email-address*
- **5. sender reply-to** *email-address*
- **6. rate-limit** *number*
- **7. vrf** *name*

### 手順の詳細

 $\blacksquare$ 

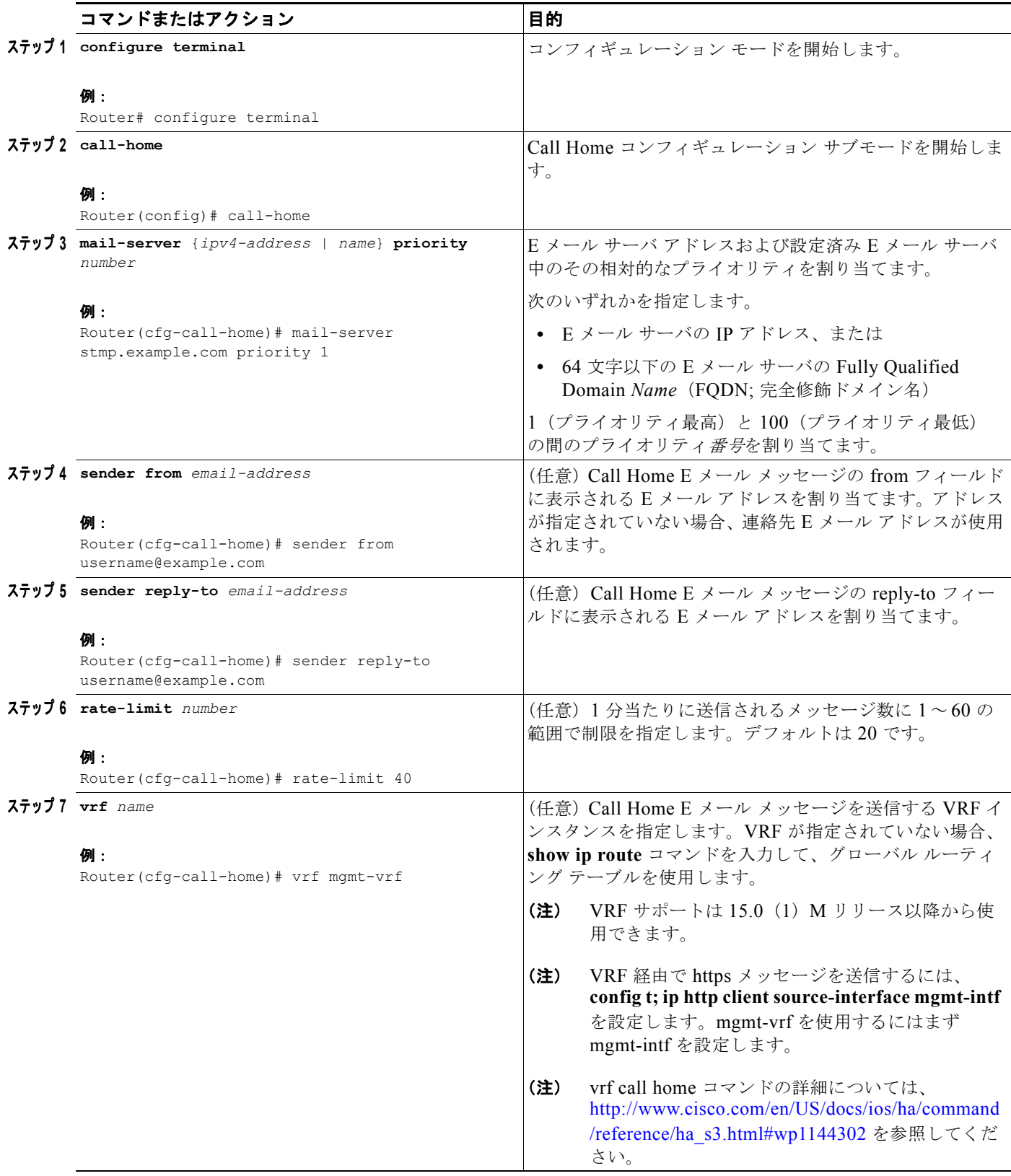

 $\mathbf I$ 

 $\mathsf I$ 

### 例

次に、プライマリ E メール サーバおよびセカンダリ E メール サーバなど、一般的な E メール パラメー タの設定例を示します。

```
Router# configure terminal
Enter configuration commands, one per line. End with CNTL/Z.
Router(config)# call-home
Router(cfg-call-home)# mail-server smtp.example.com priority 1
Router(cfg-call-home)# mail-server 192.168.0.1 priority 2
Router(cfg-call-home)# sender from username@example.com
Router(cfg-call-home)# sender reply-to username@example.com
Router(cfg-call-home)# vrf mgmt-vrf
Router(cfg-call-home)# exit
Router(config)#9
```
## <span id="page-14-0"></span>**Call Home** のイネーブルおよびディセーブル

Call Home 機能をイネーブルまたはディセーブルにするには、次の手順に従います。

### 手順の概要

- **1. configure terminal**
- **2. service call-home**
- **3. no service call-home**

### 手順の詳細

 $\Gamma$ 

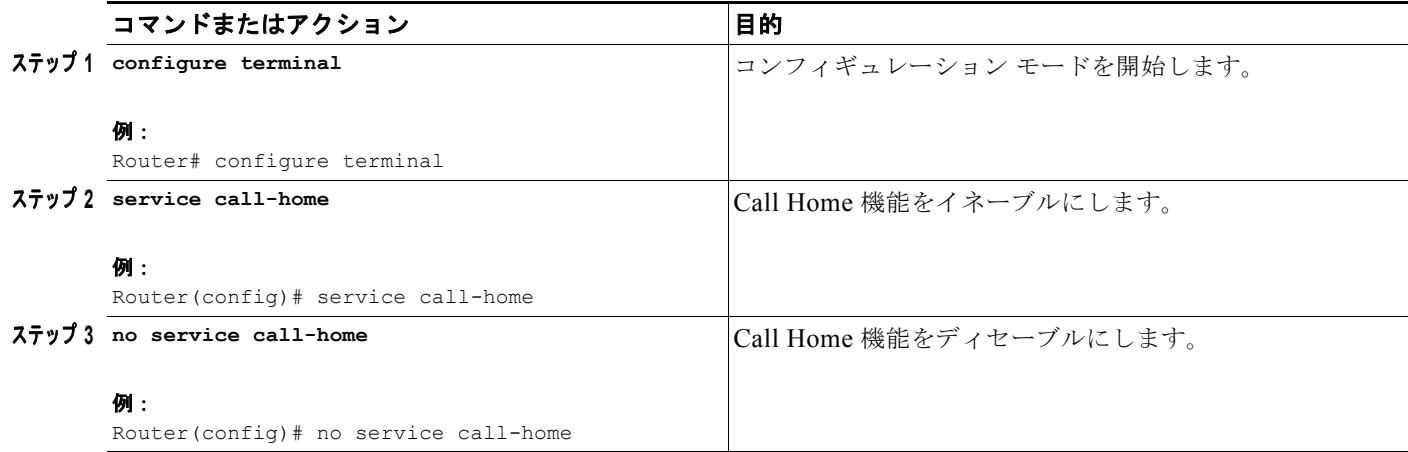

# <span id="page-14-1"></span>**Call Home** 通信の手動送信

数種類の Call Home 通信を手動で送信できます。Call Home 通信を送信するには、次のタスクを実行 します。

- **•** 「Call Home テスト [メッセージの手動送信」\(](#page-15-0)P.16)
- **•** 「Call Home アラート グループ [メッセージの手動送信」\(](#page-15-1)P.16)
- **•** 「Call Home [分析およびレポート要求の送信」\(](#page-16-0)P.17)

**•** 「シスコまたは E メール [アドレスへのコマンド出力の送信」\(](#page-17-0)P.18)

### <span id="page-15-0"></span>**Call Home** テスト メッセージの手動送信

**call-home test** コマンドを使用して、ユーザ定義の Call Home テスト メッセージを送信できます。 Call Home テスト メッセージを手動で送信するには、次の手順に従います。

### 手順の概要

**1. call-home test** ["*test-message"*] **profile** *name*

#### 手順の詳細

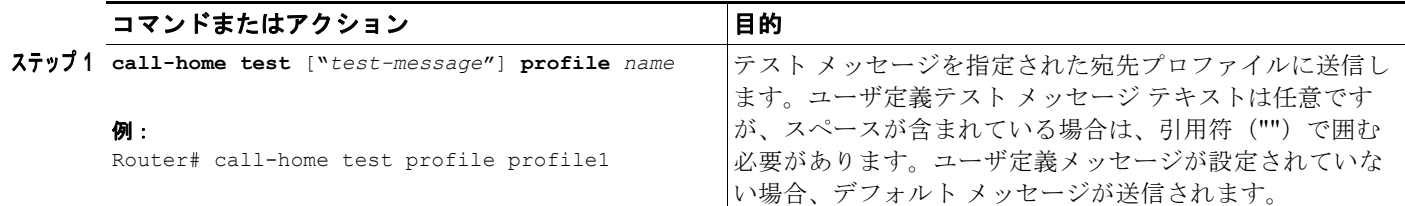

### <span id="page-15-1"></span>**Call Home** アラート グループ メッセージの手動送信

**call-home send** コマンドを使用して、特定のアラート グループ メッセージを手動で送信できます。

Call Home アラート グループメッセージを手動で送信する場合は、次の注意事項に従ってください。

- **•** 手動で送信できるのは Configuration アラート グループおよび Inventory アラート グループだけで す。
- **•** Configuration または Inventory アラート グループ メッセージを手動でトリガーし、宛先プロファ イル名を指定する場合、プロファイルのアクティブ ステータス、加入ステータス、または重大度 設定に関係なく、メッセージは宛先プロファイルに送信されます。
- **•** Configuration または Inventory アラート グループ メッセージを手動でトリガーし、宛先プロファ イル名を指定しない場合、メッセージは指定されたアラート グループに通常または定期的な加入 をしているすべてのアクティブ プロファイルに送信されます。

Ι

Call Home アラート グループ メッセージを手動でトリガーするには、次の手順に従います。

### 手順の概要

- **1. call-home send alert-group configuration** [**profile** *name*]
- **2. call-home send alert-group inventory** [**profile** *name*]

### 手順の詳細

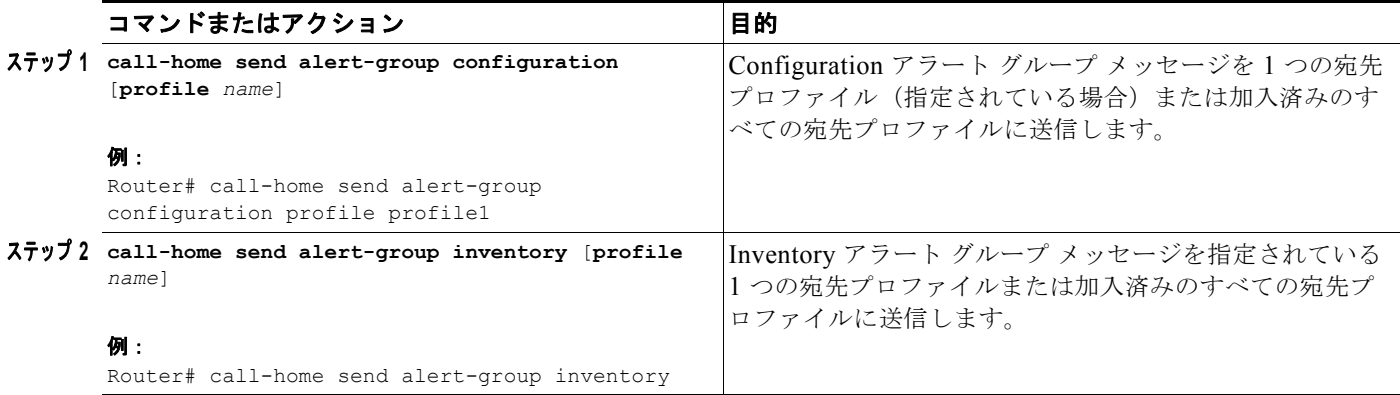

### <span id="page-16-0"></span>**Call Home** 分析およびレポート要求の送信

**call-home request** コマンドを使用して、システム固有の便利な分析およびレポート情報を送信するた め、システムに関する情報をシスコに送信できます。セキュリティ アラート、既知のバグ、ベスト プ ラクティス、コマンド リファレンスなど幅広いレポートを要求できます。

Call Home 分析およびレポート要求を手動で送信する場合、次の注意事項に従ってください。

- **• profile** *name* が指定されている場合、要求はプロファイルに送信されます。プロファイルが指定さ れていない場合、要求は Cisco TAC プロファイルに送信されます。Call Home 要求の受信者プロ ファイルは、イネーブルにする必要はありません。要求メッセージを Cisco TAC に転送し、ユー ザが Smart Call Home サービスから応答を受信できるよう、プロファイルにはトランスポート ゲートウェイが設定されている E メール アドレスを指定する必要があります。
- **• ccoid** *user-id* は、Smart Call Home ユーザの登録 ID です。*user-id* が指定されている場合、応答は 登録ユーザの E メール アドレスに送信されます。*user-id* が指定されていない場合、応答はデバイ スの連絡先 E メール アドレスに送信されます。
- **•** 要求されたレポートのタイプを指定するキーワードに基づき、次の情報が戻ります。
	- **– config-sanity**:現在の実行コンフィギュレーションに関するベスト プラクティスの情報
	- **– bugs-list**:実行中のバージョンおよび現在適用されている機能の既知のバグ
	- **– command-reference**:実行コンフィギュレーションのすべてのコマンドへの参照リンク
	- **– product-advisory**:ネットワークのデバイスに影響を与える可能性がある Product Security Incident Response Team (PSIRT) 通知、End of Life (EOL; 終了日) または End of Sales (EOS; 販売終了) 通知、または Field Notices (FN)

Cisco Output Interpreter ツールから分析およびレポート情報の要求を送信するには、次の手順に従いま す。

### 手順の概要

 $\mathbf I$ 

- **1. call-home request output-analysis "***show-command"* [**profile** *name*] [**ccoid** *user-id*]
- **2. call-home request** {**config-sanity | bugs-list |command-reference | product-advisory**} [**profile**  *name*] [**ccoid** *user-id*]

### 手順の詳細

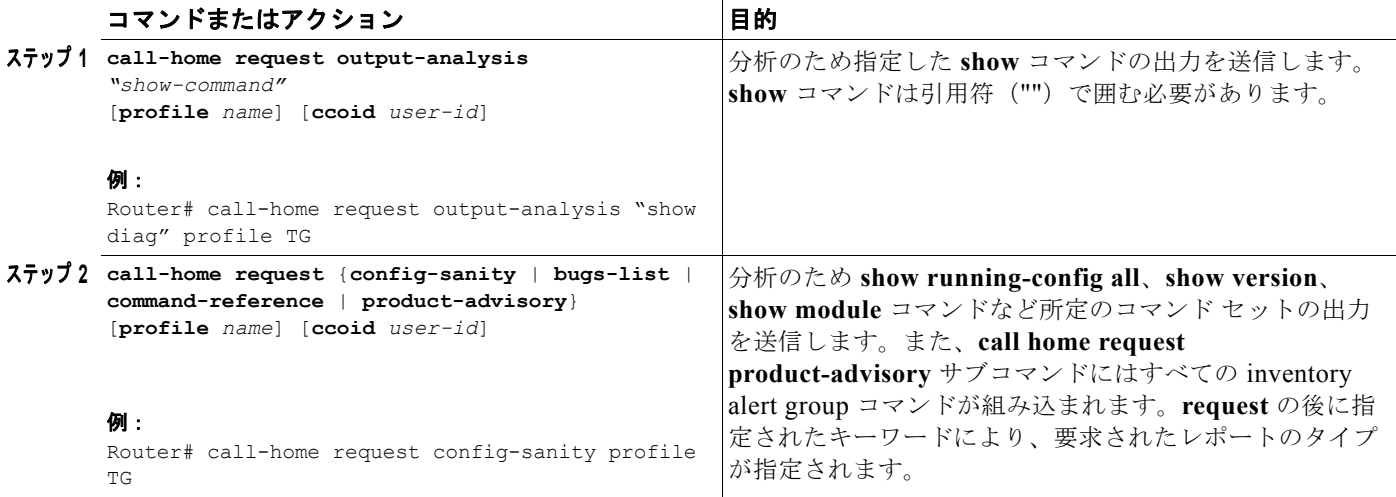

例

次に、ユーザ指定の **show** コマンドの分析要求の例を示します。

Router# **call-home request output-analysis "show diag" profile TG**

### <span id="page-17-0"></span>シスコまたは **E** メール アドレスへのコマンド出力の送信

**call-home send** コマンドを使用して CLI コマンドを実行し、コマンド出力をシスコまたは指定の E メール アドレスへ E メールで送信できます。

コマンド出力を送信する場合は、次の注意事項に従ってください。

- **•** 指定された CLI コマンドは、すべてのモジュールのコマンドを含む、任意の run コマンドの場合が あります。このコマンドは引用符("")で囲む必要があります。
- **•** E メール アドレスが指定されている場合、コマンド出力はそのアドレスに送信されます。E メール アドレスが指定されていない場合、出力は Cisco TAC (attach@cisco.com)に送信されます。E メールは、件名にサービス番号が付き(指定されている場合)、long-text 形式で送信されます。
- **•** サービス番号は、E メール アドレスが指定されていない場合、または Cisco TAC E メール アドレ スが指定されている場合だけ必要です。

Τ

CLI コマンドを実行し、コマンド出力を E メールで送信するには、次の手順に従います。

### 手順の概要

#### **1. call-home send "***command"* [**email** *email-addr*] [**service-number** *SR*]

### 手順の詳細

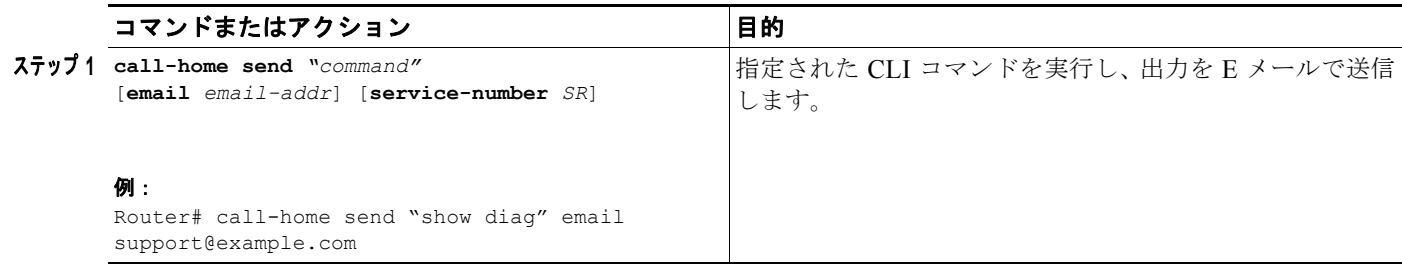

例

次に、CLI コマンドの出力をユーザ指定の E メール アドレスに送信する例を示します。

Router# **call-home send "show diag" email support@example.com**

## <span id="page-18-1"></span>**Smart Call Home** の設定およびイネーブル化

Cisco Smart Call Home サービスのアプリケーションおよび設定に関する情報については、次の URL にある『*Smart Call Home User Guide*』の「FastStart」の項を参照してください。

[http://www.cisco.com/en/US/docs/switches/lan/smart\\_call\\_home/SCH30\\_Ch1.html#wp1048666](http://www.cisco.com/en/US/docs/switches/lan/smart_call_home/SCH30_Ch1.html#wp1048666)

ユーザ ガイドには、Smart Call Home メッセージを直接ご使用のデバイスから、または Transport Gateway (TG; トランスポート ゲートウェイ)集約ポイント経由で送信する設定例が記載されていま す。複数のデバイスに対応する必要がある場合、またはセキュリティ要件によりデバイスを直接イン ターネットに接続してはならない場合に TG 集約ポイントを使用できます。

Smart Call Home サービスは転送方式に HTTPS を使用するため、『*Smart Call Home User Guide*』で 説明しているように、その CA をトラストポイントとして設定する必要もあります。

# <span id="page-18-0"></span>**Call Home** 設定情報の表示

さまざまな **show call-home** コマンドを使用して、Call Home の設定情報を表示できます。 設定済み Call Home 情報を表示するには、次の手順に従います。

### 手順の概要

- **1. show call-home**
- **2. show call-home detail**
- **3. show call-home alert-group**
- **4. show call-home mail-server status**
- **5. show call-home profile** {**all** *| name*}
- **6. show call-home statistics**

#### 手順の詳細

 $\mathbf{r}$ 

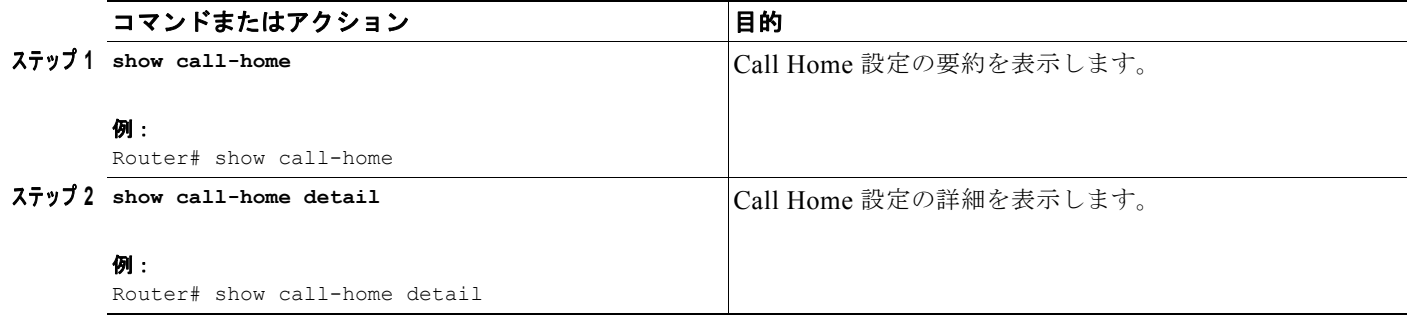

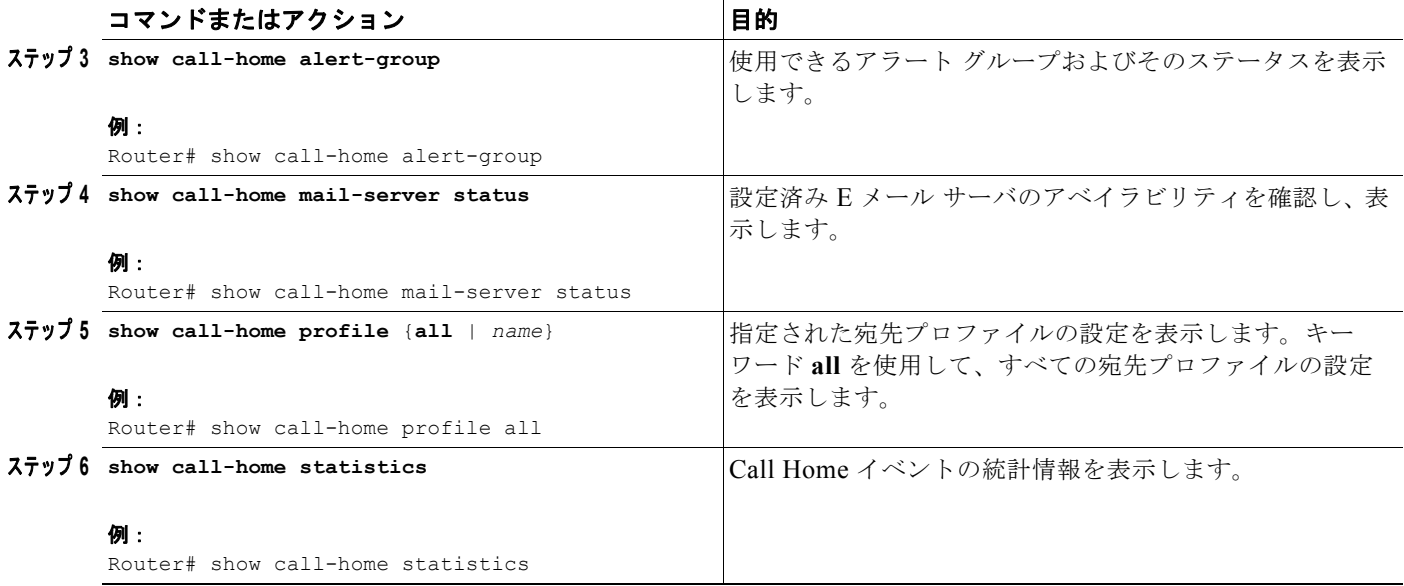

例

次に、**show call-home** コマンドの異なるオプションを使用した場合の、サンプル出力例を示します。

Ι

#### 例 **1** 設定済み **Call Home** 情報の要約

```
Router# show call-home
Current call home settings:
    call home feature : disable
    call home message's from address: router@example.com
    call home message's reply-to address: support@example.com
   vrf for call-home messages: mgmt-vrf
   contact person's email address: technical@example.com
   contact person's phone number: +1-408-555-1234
        street address: 1234 Picaboo Street, Any city, Any state, 12345
        customer ID: ExampleCorp
        contract ID: X123456789
        site ID: SantaClara
        Mail-server[1]: Address: smtp.example.com Priority: 1
        Mail-server[2]: Address: 192.168.0.1 Priority: 2
        Rate-limit: 20 message(s) per minute
Available alert groups:
   Keyword State Description
    ------------------------ ------- -------------------------------
   configuration Disable configuration info
   environment Disable environmental info
    inventory Enable inventory info
    syslog Disable syslog info
Profiles:
    Profile Name: campus-noc
    Profile Name: CiscoTAC-1
Router#
```
### 例 **2** 設定済み **Call Home** 情報の詳細

```
Router# show call-home detail
Current call home settings:
     call home feature : disable
```

```
 call home message's from address: router@example.com
    call home message's reply-to address: support@example.com
   vrf for call-home messages: mgmt-vrf
   contact person's email address: technical@example.com
   contact person's phone number: +1-408-555-1234
    street address: 1234 Picaboo Street, Any city, Any state, 12345
    customer ID: ExampleCorp
    contract ID: X123456789
    site ID: SantaClara
    Mail-server[1]: Address: smtp.example.com Priority: 1
    Mail-server[2]: Address: 192.168.0.1 Priority: 2
    Rate-limit: 20 message(s) per minute
Available alert groups:
   Keyword State Description
    ------------------------ ------- -------------------------------
                         Disable configuration info
   environment Disable environmental info
    inventory Enable inventory info
    syslog Disable syslog info
Profiles:
Profile Name: campus-noc
   Profile status: ACTIVE
    Preferred Message Format: long-text
   Message Size Limit: 3145728 Bytes
    Transport Method: email
   Email address(es): noc@example.com
    HTTP address(es): Not yet set up
Alert-group Severity
    ------------------------ ------------
   inventory normal
   Syslog-Pattern Severity
    ------------------------ ------------
   N/A N/AProfile Name: CiscoTAC-1
    Profile status: INACTIVE
    Preferred Message Format: xml
    Message Size Limit: 3145728 Bytes
    Transport Method: email
    Email address(es): callhome@cisco.com
    HTTP address(es): https://tools.cisco.com/its/service/oddce/services/DDCEService
   Periodic configuration info message is scheduled every 27 day of the month at 12:13
   Periodic inventory info message is scheduled every 27 day of the month at 11:58
Alert-group Severity
    ------------------------ ------------
    environment minor 
    inventory normal 
   Syslog-Pattern Severity
    ------------------------ ------------
    .* major 
Router#
```
#### 例 **3** 使用できる **Call Home** アラート グループ

Router# **show call-home alert-group**

 $\mathbf{r}$ 

```
Available alert groups:
   Keyword State Description
    ------------------------ ------- -------------------------------
    configuration Disable configuration info
  environment Disable environmental info
    inventory Enable inventory info
    syslog Disable syslog info
Router#
```
#### 例 **4 E** メール サーバ ステータス情報

```
Router# show call-home mail-server status
Please wait. Checking for mail server status ...
Translating "smtp.example.com"
    Mail-server[1]: Address: smtp.example.com Priority: 1 [Not Available]
    Mail-server[2]: Address: 192.168.0.1 Priority: 2 [Not Available]
Router#
```
#### 例 **5** すべての 宛先プロファイル(定義済みおよびユーザ定義)の情報

```
Router# show call-home profile all
Profile Name: campus-noc
    Profile status: ACTIVE
    Preferred Message Format: long-text
    Message Size Limit: 3145728 Bytes
    Transport Method: email
    Email address(es): noc@example.com
    HTTP address(es): Not yet set up
   Alert-group Severity
     ------------------------ ------------
    inventory normal 
   Syslog-Pattern Severity
     ------------------------ ------------
N/A N/AProfile Name: CiscoTAC-1
    Profile status: INACTIVE
    Preferred Message Format: xml
    Message Size Limit: 3145728 Bytes
    Transport Method: email
    Email address(es): callhome@cisco.com
    HTTP address(es): https://tools.cisco.com/its/service/oddce/services/DDCEService
    Periodic configuration info message is scheduled every 27 day of the month at 12:13
    Periodic inventory info message is scheduled every 27 day of the month at 11:58
```
Ι

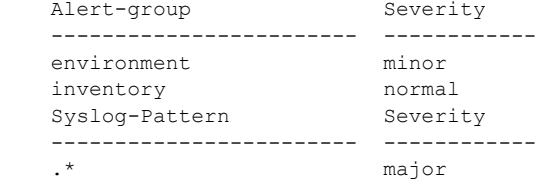

Router#

### 例 **6** ユーザ定義宛先プロファイルの情報

```
Router# show call-home profile campus-noc
Profile Name: campus-noc
    Profile status: ACTIVE
    Preferred Message Format: long-text
    Message Size Limit: 3145728 Bytes
    Transport Method: email
    Email address(es): noc@example.com
    HTTP address(es): Not yet set up
   Alert-group Severity
     ------------------------ ------------
   inventory normal
```
Syslog-Pattern Severity ------------------------ ------------  $N/A$   $N/A$ Router#

### 例 **7 Call Home** 統計情報

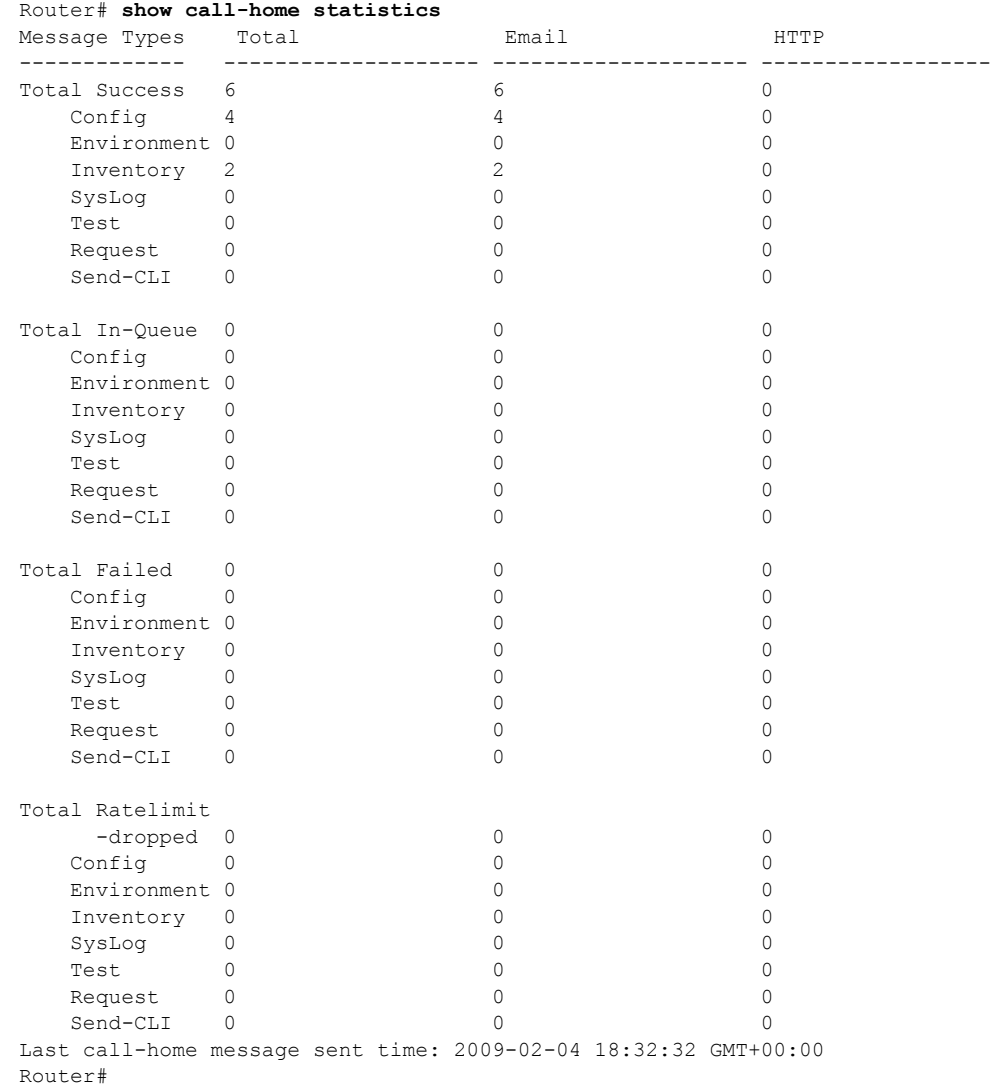

# <span id="page-22-1"></span><span id="page-22-0"></span>デフォルト設定

 $\overline{\phantom{a}}$ 

[表](#page-22-1) 2 に Call Home のデフォルト設定の一覧を示します。

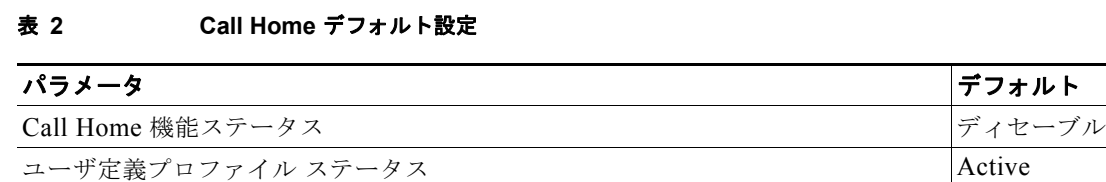

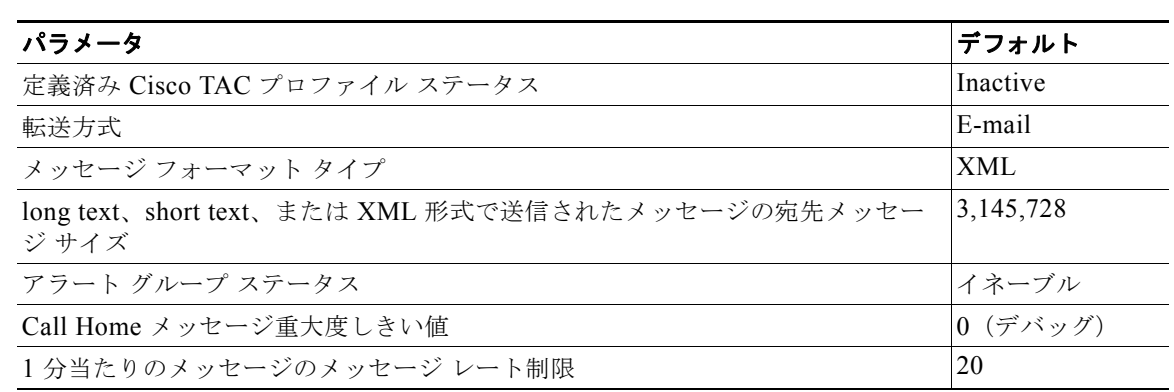

### 表 **2 Call Home** デフォルト設定 (続き)

# <span id="page-23-0"></span>アラート グループ トリガー イベントおよびコマンド

Call Home トリガー イベントはアラート グループにグループ化されます。各アラート グループには、 イベント発生時に実行する CLI コマンドが割り当てられています。CLI コマンドの出力は、送信メッ セージに含まれています[。表](#page-23-1) 3 に、各イベントの重大度レベルおよびアラート グループに対して実行 した CLI コマンドなど、各アラート グループに含まれているトリガー イベントの一覧を示します。

ד

### <span id="page-23-1"></span>表 **3 Call Home** アラート グループ、イベント、およびアクション

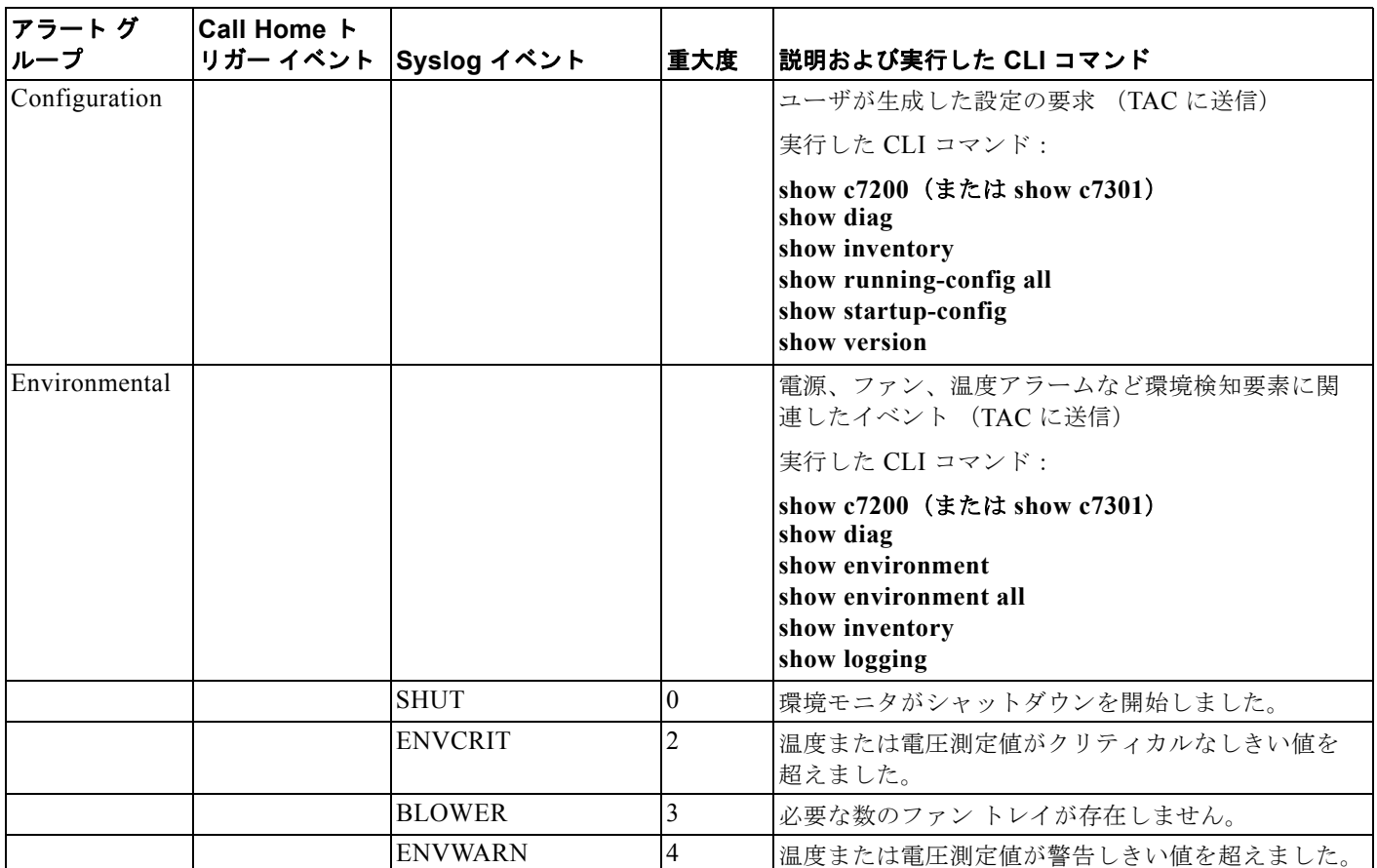

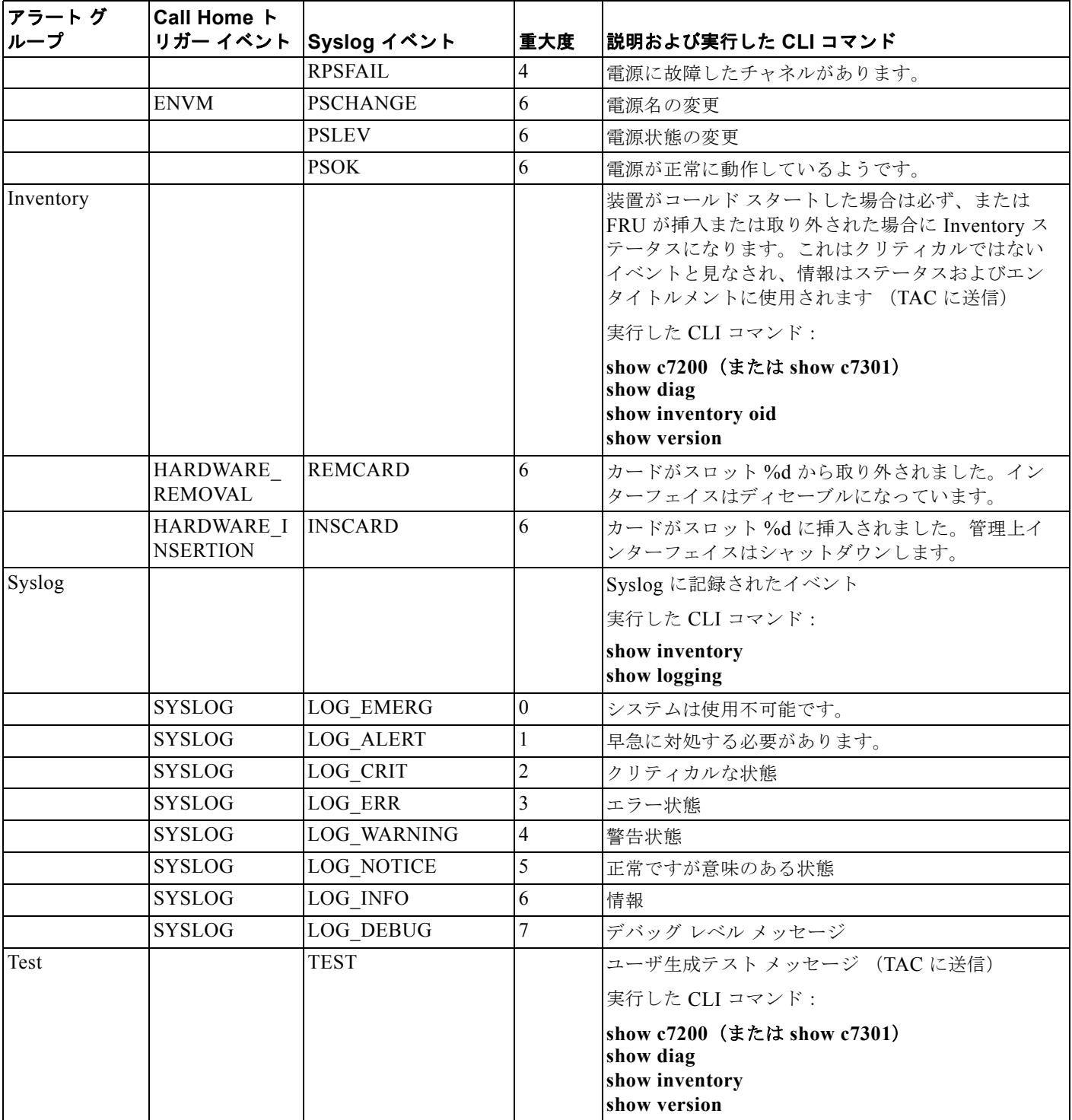

### 表 **3 Call Home** アラート グループ、イベント、およびアクション (続き)

 $\mathbf{L}$ 

 $\Gamma$ 

# <span id="page-25-0"></span>メッセージのコンテンツ

次の表に、アラート グループ メッセージのコンテンツ形式を表示します。

- **•** [表](#page-25-1) 4 では、short-text メッセージのコンテンツ フィールドを説明します。
- **•** [表](#page-25-2) 5 では、すべての long-text メッセージおよび XML メッセージに共通のコンテンツ フィールド を説明します。特定のアラート グループ メッセージに固有のフィールドは、共通フィールドの間 にあるポイントで挿入されます。挿入ポイントを表に示します。
- **•** [表](#page-27-0) 6 では、対処的メッセージ(TAC ケースが必要なシステム障害)および予防的メッセージ(シ ステム パフォーマンスの低下を招くような問題)の挿入済みコンテンツ フィールドを説明します。
- **•** [表](#page-28-0) 7 では、コンポーネント メッセージの挿入済みコンテンツ フィールドを説明します。

このセクションには、サンプル メッセージを記載した次のサブセクションも含まれています。

- **•** 「Long-Text [形式でのサンプル](#page-28-1) Syslog アラート通知」(P.29)
- **•** 「XML [形式でのサンプル](#page-31-0) Syslog アラート通知」(P.32)

### <span id="page-25-1"></span>表 **4 Short Text** メッセージのフォーマット

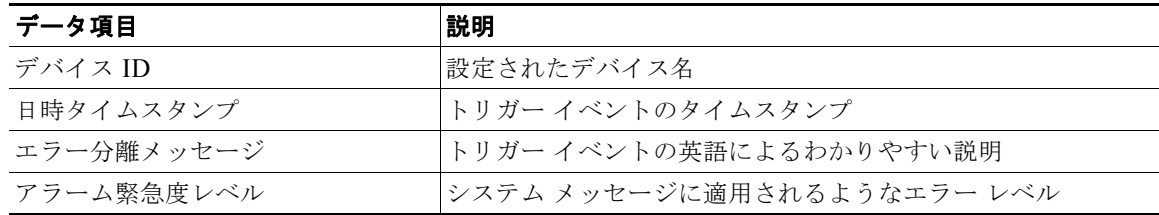

ן

#### <span id="page-25-2"></span>表 **5** すべての **Long Text** および **XML** メッセージの共通フィールド

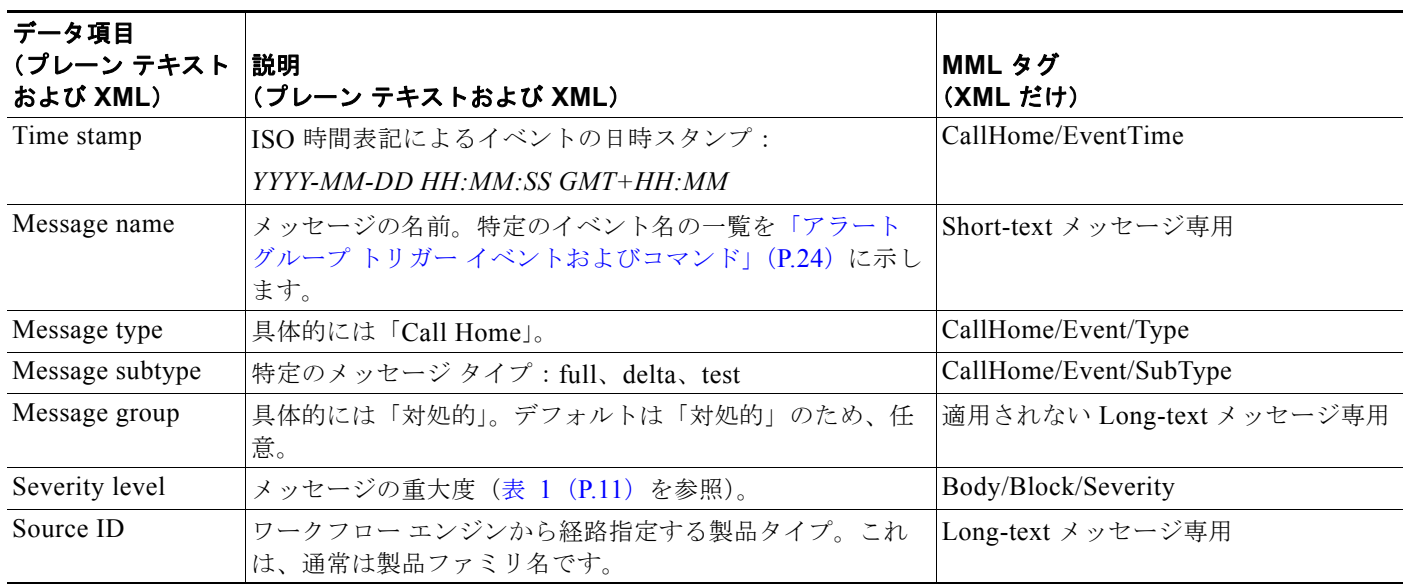

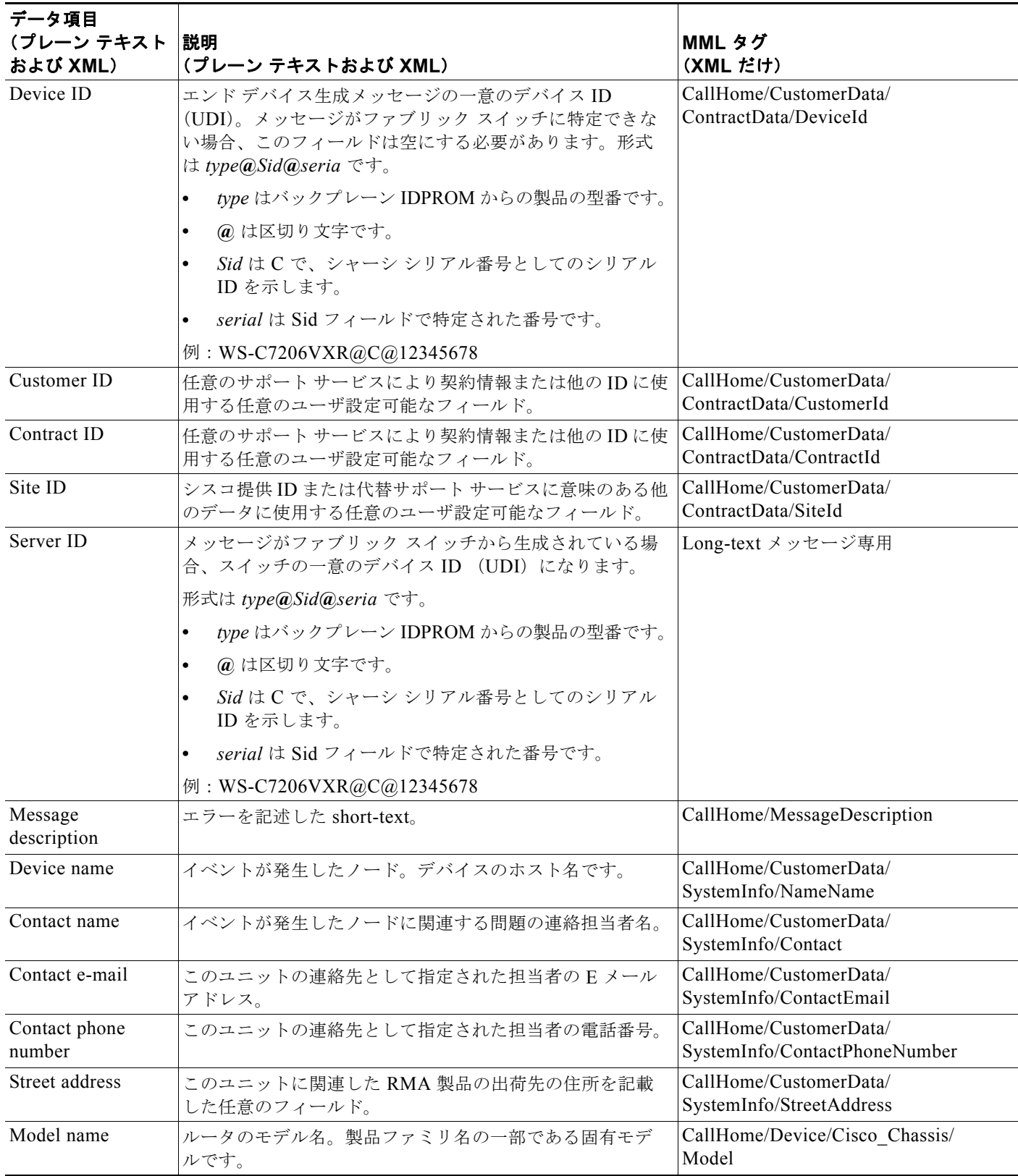

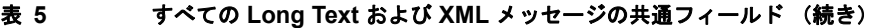

 $\mathbf l$ 

 $\overline{\mathsf{I}}$ 

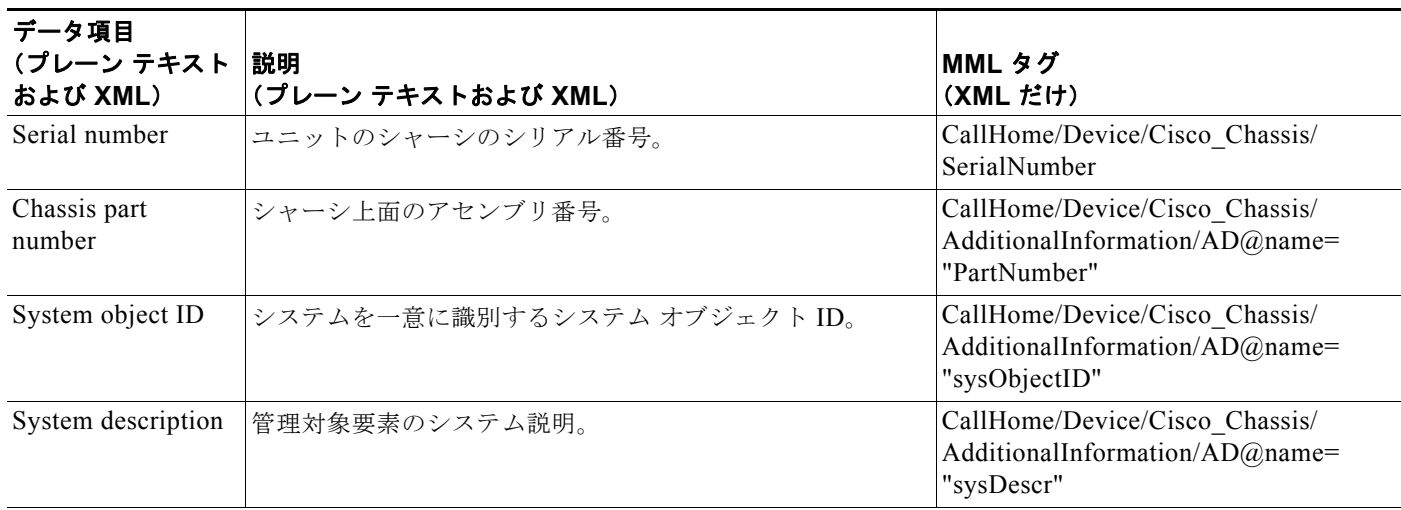

 $\mathbf l$ 

 $\mathbf I$ 

### 表 **5** すべての **Long Text** および **XML** メッセージの共通フィールド (続き)

特定のアラート グループ メッセージに固有のフィールドがここに挿入されます。

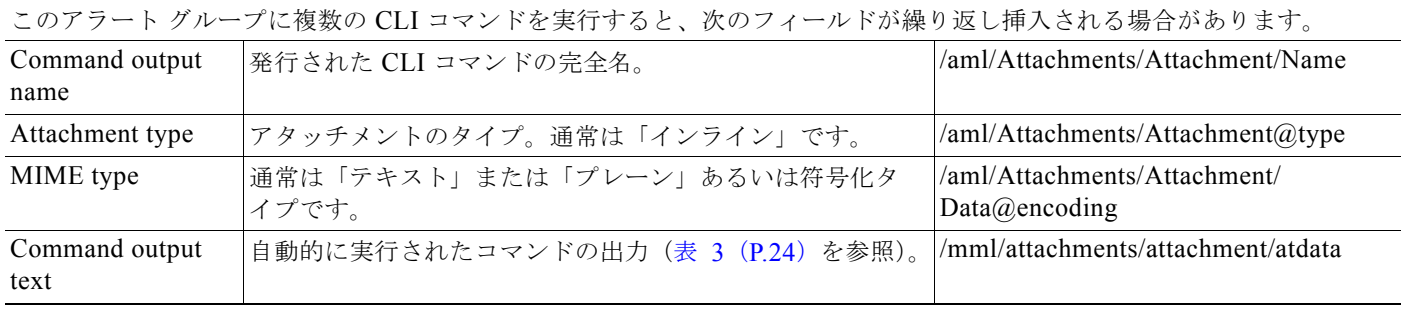

### <span id="page-27-0"></span>表 6 対処的または予防的イベント メッセージの挿入フィールド

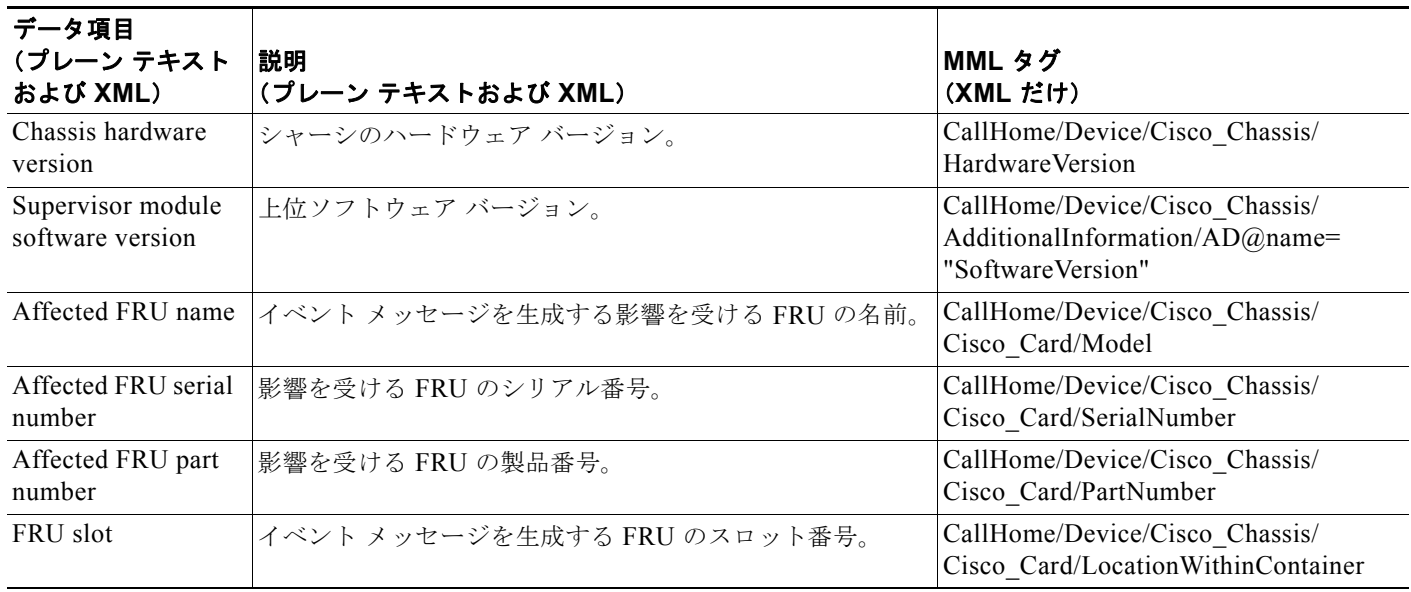

#### FRU hardware version 影響を受ける FRU のハードウェア バージョン。 CallHome/Device/Cisco\_Chassis/ Cisco\_Card/HardwareVersion FRU software version 影響を受ける FRU で実行しているソフトウェア バージョン。 CallHome/Device/Cisco\_Chassis/ Cisco\_Card/SoftwareIdentity/ VersionString データ項目 (プレーン テキスト および **XML**) 説明 (プレーン テキストおよび **XML**) **MML** タグ (**XML** だけ)

### 表 6 **20 対処的または予防的イベント メッセージの挿入フィールド (続き)**

<span id="page-28-0"></span>表 **7** コンポーネント イベント メッセージの挿入フィールド

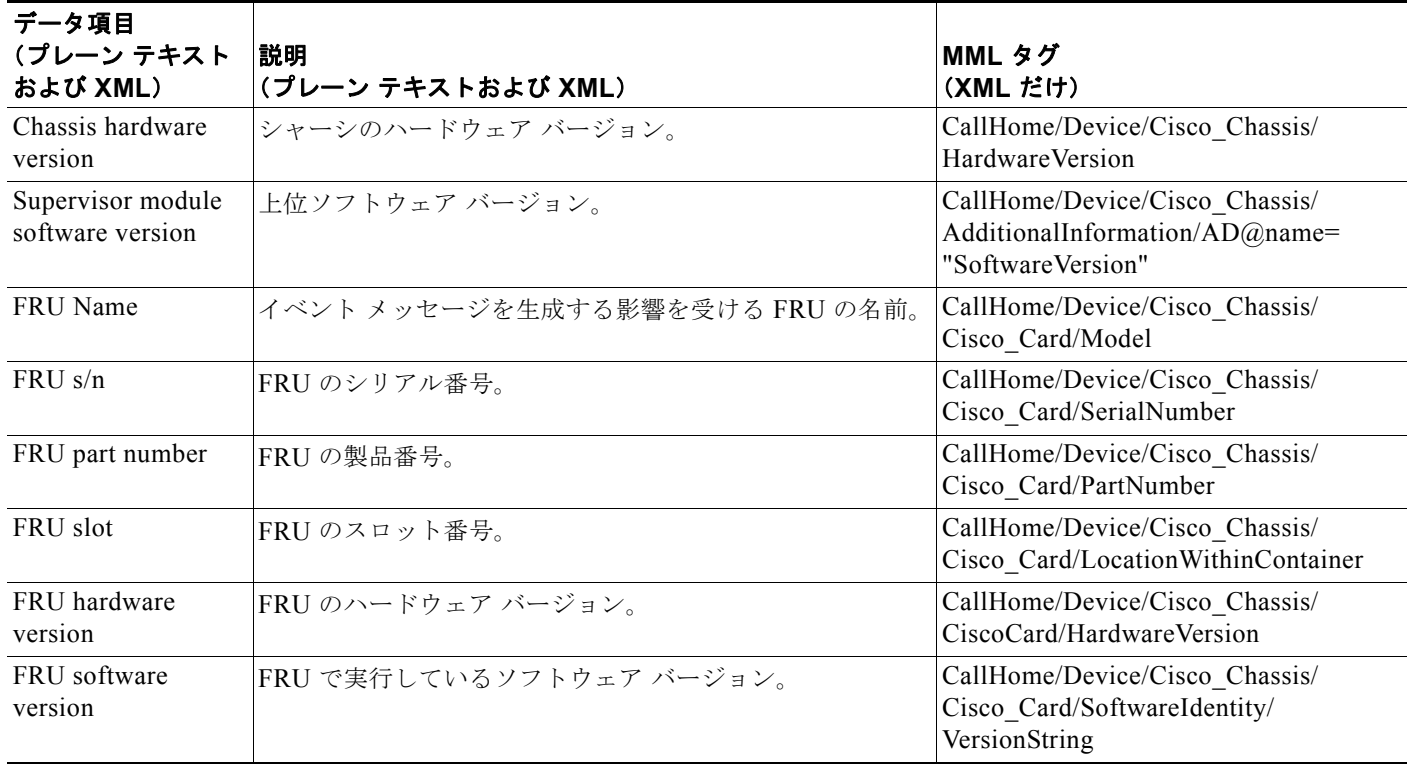

# <span id="page-28-1"></span>**Long-Text** 形式でのサンプル **Syslog** アラート通知

次に、long-text 形式での Syslog アラート通知の例を示します。

TimeStamp : 2009-02-05 07:03 GMT+00:00 Message Name : syslog Message Type : Call Home Message Group : reactive Severity Level : 2 Source ID : C7200 Family Device ID : c7206VXR@C@1234567 Customer ID : ExampleCorp Contract ID : X1234 Site ID : ACD Server ID : c7206VXR@C@1234567

 $\Gamma$ 

```
Event Description : *Feb 5 07:03:11.879: %CLEAR-5-COUNTERS: Clear counter on all 
interfaces by console
System Name : NPE-G1
Contact Email : abc@example.com
Contact Phone : +1-408-123-4567
Street Address : 1234 Any street, Any City, Any State 12345
Affected Chassis : c7206VXR
Affected Chassis Serial Number : 1234567
Affected Chassis Part No : 12-3456-78
Affected Chassis Hardware Version : 2.6
Supervisor Software Version : 12.4(20090202:121229)
Command Output Name : show logging
Attachment Type : command output
MIME Type : text/plain
Command Output Text : 
Syslog logging: enabled (0 messages dropped, 2 messages rate-limited,
                 0 flushes, 0 overruns, xml disabled, filtering disabled)
No Active Message Discriminator.
No Inactive Message Discriminator.
   Console logging: level debugging, 76 messages logged, xml disabled,
                      filtering disabled
    Monitor logging: level debugging, 0 messages logged, xml disabled,
                     filtering disabled
     Buffer logging: level debugging, 76 messages logged, xml disabled,
                     filtering disabled
    Logging Exception size (8192 bytes)
    Count and timestamp logging messages: disabled
     Persistent logging: disabled
No active filter modules.
ESM: 0 messages dropped
   Trap logging: level informational, 38 message lines logged
Log Buffer (8192 bytes):
*Feb 3 19:15:19.391: %LINK-3-UPDOWN: Interface GigabitEthernet0/1, changed state to up
*Feb 3 19:15:19.395: %LINEPROTO-5-UPDOWN: Line protocol on Interface VoIP-Null0, changed 
state to up
*Feb 3 19:15:19.395: %LINK-3-UPDOWN: Interface GigabitEthernet0/2, changed state to up
*Feb 3 19:15:19.395: %LINK-3-UPDOWN: Interface GigabitEthernet0/3, changed state to up
*Feb 3 19:15:19.399: %LINEPROTO-5-UPDOWN: Line protocol on Interface SSLVPN-VIF0, changed 
state to up
*Feb 3 19:15:20.391: %LINEPROTO-5-UPDOWN: Line protocol on Interface GigabitEthernet0/1, 
changed state to down
*Feb 3 19:15:20.395: %LINEPROTO-5-UPDOWN: Line protocol on Interface GigabitEthernet0/2, 
changed state to down
*Feb 3 19:15:20.395: %LINEPROTO-5-UPDOWN: Line protocol on Interface GigabitEthernet0/3, 
changed state to up
*Feb 3 19:15:21.611: %SYS-5-CONFIG_I: Configured from memory by console
*Feb 3 19:15:22.619: %SYS-5-RESTART: System restarted --
Cisco IOS Software, 7200 Software (C7200-ADVENTERPRISEK9-M), Experimental Version 
12.4(20090202:121229) 
Copyright (c) 1986-2009 by Cisco Systems, Inc.
Compiled Tue 03-Feb-09 04:56 by abc
*Feb 3 19:15:22.851: %CRYPTO-6-ISAKMP_ON_OFF: ISAKMP is OFF
*Feb 3 19:15:22.851: %CRYPTO-6-GDOI_ON_OFF: GDOI is OFF
*Feb 3 19:15:22.923: %SNMP-5-COLDSTART: SNMP agent on host NPE-G1 is undergoing a cold 
start
*Feb 3 19:15:23.479: %SYS-6-BOOTTIME: Time taken to reboot after reload = 1133 seconds
*Feb 3 19:15:24.035: %LINK-3-UPDOWN: Interface GigabitEthernet0/1, changed state to down
*Feb 3 19:15:24.035: %LINK-3-UPDOWN: Interface GigabitEthernet0/2, changed state to down
*Feb 3 19:15:24.359: %LINK-3-UPDOWN: Interface GigabitEthernet0/3, changed state to down
*Feb 3 19:15:26.799: %LINK-3-UPDOWN: Interface GigabitEthernet0/3, changed state to up
*Feb 3 19:31:35.231: %SYS-5-CONFIG_I: Configured from console by console
*Feb 3 19:32:55.855: cli history entry add: free hist list size=0, hist list size=7
*Feb 3 19:32:55.855: check_eem_cli_policy_handler: command_string=test c7200 power supply 
off
```
Ι

\*Feb 3 19:32:55.855: check eem cli policy handler: num matches = 0, response code = 1 \*Feb 3 19:32:55.855: fh fd env event match: num matches = 0 \*Feb  $3 \t19:32:55.855$ : fh fd env event notify: \*Feb 3 19:33:00.003: fh\_fd\_timer\_process\_async \*Feb 3 19:33:00.003: cron tick: num matches 0 \*Feb 3 19:33:11.567: cli history entry add: free hist list size=0, hist list size=7 \*Feb 3 19:33:11.567: check\_eem\_cli\_policy\_handler: command\_string=test c7200 power supply on \*Feb 3 19:33:11.567: check eem cli policy handler: num matches = 0, response code = 1 \*Feb 3 19:33:11.567: fh\_fd\_env\_event\_match: num\_matches = 0 \*Feb  $3$  19:33:11.567: fh fd env event notify: \*Feb 3 19:33:35.735: cli history entry add: free hist list size=0, hist list size=7 \*Feb 3 19:33:35.735: check\_eem\_cli\_policy\_handler: command\_string=test c7200 volt major \*Feb 3 19:33:35.735: check eem cli policy handler: num matches = 0, response code = 1 \*Feb 3 19:33:35.735: fh fd env event match: num matches = 0 \*Feb  $3$  19:33:35.735: fh fd env event notify: \*Feb 3 19:33:41.771: cli history entry add: free hist list size=0, hist list size=7 \*Feb 3 19:33:41.771: check\_eem\_cli\_policy\_handler: command\_string=test c7200 volt minor \*Feb 3 19:33:41.771: check eem cli policy handler: num matches = 0, response code = 1 \*Feb 3 19:33:41.771: fh fd env event match: num matches = 0 \*Feb  $3$  19:33:41.771: fh fd env event notify: \*Feb 3 19:33:53.171: cli history entry add: free hist list size=0, hist list size=7 \*Feb 3 19:33:53.171: check\_eem\_cli\_policy\_handler: command\_string=test c7200 temp major \*Feb 3 19:33:53.171: check eem cli policy handler: num matches = 0, response code = 1 \*Feb 3 19:33:53.171: fh\_fd\_env\_event\_match: num\_matches = 0 \*Feb  $3$  19:33:53.171: fh fd env event notify: \*Feb 3 19:33:58.987: cli\_history\_entry\_add: free\_hist\_list size=0, hist\_list size=7 \*Feb 3 19:33:58.987: check eem cli policy handler: command string=test c7200 temp minor \*Feb 3 19:33:58.987: check eem cli policy handler: num matches = 0, response code = 1 \*Feb 3 19:33:58.987: fh\_fd\_env\_event\_match: num\_matches = 0 \*Feb  $3 \t19:33:58.987$ : fh fd env event notify: \*Feb 3 19:34:00.003: fh\_fd\_timer\_process\_async \*Feb 3 19:34:00.003: cron tick: num matches 0 \*Feb 3 19:35:00.003: fh\_fd\_timer\_process\_async \*Feb 3 19:35:00.003: cron\_tick: num\_matches 0 \*Feb 3 19:36:00.003: fh\_fd\_timer\_process\_async \*Feb 3 19:36:00.003: cron tick: num matches 0 \*Feb 3 19:36:59.851: cli history entry add: free hist list size=0, hist list size=7 \*Feb 3 19:36:59.851: check\_eem\_cli\_policy\_handler: command\_string=undebug all \*Feb 3 19:36:59.851: check eem cli policy handler: num matches = 0, response code = 1 \*Feb 4 18:05:33.990: %LINK-3-UPDOWN: Interface GigabitEthernet0/2, changed state to up \*Feb 4 18:05:34.990: %LINEPROTO-5-UPDOWN: Line protocol on Interface GigabitEthernet0/2, changed state to up \*Feb 4 18:05:52.842: %OIR-6-INSCARD: Card inserted in slot 2, interfaces administratively shut down \*Feb 4 18:05:56.822: %GBIC\_SECURITY-6-SFP\_INSERTED: Transceiver SFP Unknown module inserted in POS2/0 \*Feb 4 18:05:59.750: %LINEPROTO-5-UPDOWN: Line protocol on Interface POS2/0, changed state to down \*Feb 4 18:05:59.762: %LINEPROTO-5-UPDOWN: Line protocol on Interface POS2/1, changed state to down \*Feb 4 18:31:42.862: %SYS-5-CONFIG\_I: Configured from console by console \*Feb 4 18:31:58.594: %IP-4-DUPADDR: Duplicate address 20.2.13.13 on GigabitEthernet0/2, sourced by 0013.1989.1900 \*Feb 4 18:32:19.830: %SYS-5-CONFIG\_I: Configured from console by console \*Feb 4 18:35:19.802: %SYS-5-CONFIG\_I: Configured from console by console \*Feb 4 18:35:37.130: %SYS-5-CONFIG\_I: Configured from console by console \*Feb 4 18:43:05.914: %SYS-5-CONFIG\_I: Configured from console by console \*Feb 4 18:43:06.926: %LINK-5-CHANGED: Interface GigabitEthernet0/1, changed state to administratively down \*Feb 5 06:59:58.803: %SYS-5-CONFIG\_I: Configured from console by console \*Feb 5 07:00:14.315: %CLEAR-5-COUNTERS: Clear counter on all interfaces by console \*Feb 5 07:03:05.675: %SYS-5-CONFIG\_I: Configured from console by console NPE-G1#

 $\mathbf{r}$ 

Command Output Name : show inventory Attachment Type : command output MIME Type : text/plain Command Output Text : NAME: "Chassis", DESCR: "Cisco 7206VXR, 6-slot chassis" PID: CISCO7206VXR , VID: , SN: 1234567 NAME: "NPE-G1 0", DESCR: "Cisco 7200 Series Network Processing Engine NPE-G1" PID: NPE-G1 , VID: , SN: 12345678 NAME: "disk2", DESCR: "128MB Compact Flash Disk for NPE-G1" PID: MEM-NPE-G1-FLD128, VID: , SN: NAME: "module 0", DESCR: "C7200 Port Adapter Jacket Card" PID: C7200-JC-PA , VID: V01, SN: 12345672 NAME: "module 2", DESCR: "Dual OC3 POS Single Wide Port Adapter" PID: PA-POS-20C3 , VID: , SN: 12345673 NAME: "Power Supply 1", DESCR: "Cisco 7200 AC Power Supply"<br>PID: PWR-7200-AC , VID: , SN: PID: PWR-7200-AC , VID: , SN: NAME: "Power Supply 2", DESCR: "Cisco 7200 AC Power Supply" PID: PWR-7200-AC , VID: , SN: NPE-G1#

## <span id="page-31-0"></span>**XML** 形式でのサンプル **Syslog** アラート通知

次に、XML 形式での Syslog アラート通知の例を示します。 <?xml version="1.0" encoding="UTF-8"?> <soap-env:Envelope xmlns:soap-env="http://www.w3.org/2003/05/soap-envelope"> <soap-env:Header> <aml-session:Session xmlns:aml-session="http://www.cisco.com/2004/01/aml-session" soap-env:mustUnderstand="true" soap-env:role="http://www.w3.org/2003/05/soap-envelope/role/next"> <aml-session:To>http://tools.cisco.com/neddce/services/DDCEService</aml-session:To> <aml-session:Path> <aml-session:Via>http://www.cisco.com/appliance/uri</aml-session:Via> </aml-session:Path> <aml-session:From>http://www.cisco.com/appliance/uri</aml-session:From> <aml-session:MessageId>MC:26818315:CD350CFF</aml-session:MessageId> </aml-session:Session> </soap-env:Header> <soap-env:Body> <aml-block:Block xmlns:aml-block="http://www.cisco.com/2004/01/aml-block"> <aml-block:Header> <aml-block:Type>http://www.cisco.com/2005/05/callhome/syslog</aml-block:Type> <aml-block:CreationDate>2009-02-05 07:00:15 GMT+00:00</aml-block:CreationDate> <aml-block:Builder> <aml-block:Name>C7200 Family</aml-block:Name> <aml-block:Version>2.0</aml-block:Version> </aml-block:Builder> <aml-block:BlockGroup> <aml-block:GroupId>GD:1234567:CABC1234</aml-block:GroupId> <aml-block:Number>0</aml-block:Number> <aml-block:IsLast>true</aml-block:IsLast> <aml-block:IsPrimary>true</aml-block:IsPrimary> <aml-block:WaitForPrimary>false</aml-block:WaitForPrimary> </aml-block:BlockGroup> <aml-block:Severity>2</aml-block:Severity> </aml-block:Header> <aml-block:Content> <ch:CallHome xmlns:ch="http://www.cisco.com/2005/05/callhome" version="1.0"> <ch:EventTime>2009-02-05 07:00:14 GMT+00:00</ch:EventTime> <ch:MessageDescription>\*Feb 5 07:00:14.315: %CLEAR-5-COUNTERS: Clear counter on all interfaces by console</ch:MessageDescription> <ch:Event> <ch:Type>syslog</ch:Type>

Τ

```
<ch:SubType></ch:SubType>
<ch:Brand>Cisco Systems</ch:Brand>
<ch:Series>Cisco 7200 Series Routers</ch:Series>
</ch:Event>
<ch:CustomerData>
<ch:UserData>
<ch:Email>abc@example.com</ch:Email>
</ch:UserData>
<ch:ContractData>
<ch:CustomerId>ExampleCorp</ch:CustomerId>
<ch:SiteId>ACD</ch:SiteId>
<ch:ContractId>X1234</ch:ContractId>
<ch:DeviceId>c7206VXR@C@1234567</ch:DeviceId>
</ch:ContractData>
<ch:SystemInfo>
<ch:Name>NPE-G1</ch:Name>
<ch:Contact></ch:Contact>
<ch:ContactEmail>abc@example.com</ch:ContactEmail>
<ch:ContactPhoneNumber>+1-408-123-4567</ch:ContactPhoneNumber>
<ch:StreetAddress>1234 Any street, Any City, Any State 12345</ch:StreetAddress>
</ch:SystemInfo>
<ch:CCOID></ch:CCOID>
</ch:CustomerData>
<ch:Device>
<rme:Chassis xmlns:rme="http://www.cisco.com/rme/4.0">
<rme:Model>c7206VXR</rme:Model>
<rme:HardwareVersion>2.6</rme:HardwareVersion>
<rme:SerialNumber>1234567</rme:SerialNumber>
<rme:AdditionalInformation>
<rme:AD name="PartNumber" value=" 73-1234-10" />
<rme:AD name="SoftwareVersion" value="12.4(20090202:121229)" />
<rme:AD name="SystemObjectId" value="1.2.3.4.5.6.7.8.222" />
<rme:AD name="SystemDescription" value="Cisco IOS Software, 7200 Software 
(C7200-ADVENTERPRISEK9-M), Experimental Version 12.4(20090202:121229) 
Copyright (c) 1986-2009 by Cisco Systems, Inc.
Compiled Tue 03-Feb-09 04:56 by abc" />
</rme:AdditionalInformation>
</rme:Chassis>
</ch:Device>
</ch:CallHome>
</aml-block:Content>
<aml-block:Attachments>
<aml-block:Attachment type="inline">
<aml-block:Name>show logging</aml-block:Name>
<aml-block:Data encoding="plain">
<![CDATA[
Syslog logging: enabled (0 messages dropped, 2 messages rate-limited,
                 0 flushes, 0 overruns, xml disabled, filtering disabled)
No Active Message Discriminator.
No Inactive Message Discriminator.
   Console logging: level debugging, 74 messages logged, xml disabled,
                      filtering disabled
    Monitor logging: level debugging, 0 messages logged, xml disabled,
                      filtering disabled
    Buffer logging: level debugging, 74 messages logged, xml disabled,
                      filtering disabled
     Logging Exception size (8192 bytes)
     Count and timestamp logging messages: disabled
     Persistent logging: disabled
No active filter modules.
ESM: 0 messages dropped
   Trap logging: level informational, 36 message lines logged
Log Buffer (8192 bytes):
*Feb 3 19:15:19.391: %LINK-3-UPDOWN: Interface GigabitEthernet0/1, changed state to up
```

```
*Feb 3 19:15:19.395: %LINEPROTO-5-UPDOWN: Line protocol on Interface VoIP-Null0, changed 
state to up
*Feb 3 19:15:19.395: %LINK-3-UPDOWN: Interface GigabitEthernet0/2, changed state to up
*Feb 3 19:15:19.395: %LINK-3-UPDOWN: Interface GigabitEthernet0/3, changed state to up
*Feb 3 19:15:19.399: %LINEPROTO-5-UPDOWN: Line protocol on Interface SSLVPN-VIF0, changed 
state to up
*Feb 3 19:15:20.391: %LINEPROTO-5-UPDOWN: Line protocol on Interface GigabitEthernet0/1, 
changed state to down
*Feb 3 19:15:20.395: %LINEPROTO-5-UPDOWN: Line protocol on Interface GigabitEthernet0/2, 
changed state to down
*Feb 3 19:15:20.395: %LINEPROTO-5-UPDOWN: Line protocol on Interface GigabitEthernet0/3, 
changed state to up
*Feb 3 19:15:21.611: %SYS-5-CONFIG_I: Configured from memory by console
*Feb 3 19:15:22.619: %SYS-5-RESTART: System restarted --
Cisco IOS Software, 7200 Software (C7200-ADVENTERPRISEK9-M), Experimental Version 
12.4(20090202:121229) 
Copyright (c) 1986-2009 by Cisco Systems, Inc.
Compiled Tue 03-Feb-09 04:56 by abc
*Feb 3 19:15:22.851: %CRYPTO-6-ISAKMP_ON_OFF: ISAKMP is OFF
*Feb 3 19:15:22.851: %CRYPTO-6-GDOI_ON_OFF: GDOI is OFF
*Feb 3 19:15:22.923: %SNMP-5-COLDSTART: SNMP agent on host NPE-G1 is undergoing a cold 
start
*Feb 3 19:15:23.479: %SYS-6-BOOTTIME: Time taken to reboot after reload = 1133 seconds
*Feb 3 19:15:24.035: %LINK-3-UPDOWN: Interface GigabitEthernet0/1, changed state to down
*Feb 3 19:15:24.035: %LINK-3-UPDOWN: Interface GigabitEthernet0/2, changed state to down
*Feb 3 19:15:24.359: %LINK-3-UPDOWN: Interface GigabitEthernet0/3, changed state to down
*Feb 3 19:15:26.799: %LINK-3-UPDOWN: Interface GigabitEthernet0/3, changed state to up
*Feb 3 19:31:35.231: %SYS-5-CONFIG_I: Configured from console by console
*Feb 3 19:32:55.855: cli history entry add: free hist list size=0, hist list size=7
*Feb 3 19:32:55.855: check_eem_cli_policy_handler: command_string=test c7200 power supply 
off
*Feb 3 19:32:55.855: check eem cli policy handler: num matches = 0, response code = 1
*Feb 3 19:32:55.855: fh_fd_env_event_match: num_matches = 0
*Feb 3 19:32:55.855: fh fd env event notify:
*Feb 3 19:33:00.003: fh_fd_timer_process_async
*Feb 3 19:33:00.003: cron_tick: num_matches 0
*Feb 3 19:33:11.567: cli history entry add: free hist list size=0, hist list size=7
*Feb 3 19:33:11.567: check_eem_cli_policy_handler: command_string=test c7200 power supply 
on
*Feb 3 19:33:11.567: check eem cli policy handler: num matches = 0, response code = 1
*Feb 3 19:33:11.567: fh_fd_env_event_match: num_matches = 0
*Feb 3 19:33:11.567: fh fd env event notify:
*Feb 3 19:33:35.735: cli history entry add: free hist list size=0, hist list size=7
*Feb 3 19:33:35.735: check_eem_cli_policy_handler: command_string=test c7200 volt major
*Feb 3 19:33:35.735: check eem cli policy handler: num matches = 0, response code = 1
*Feb 3 \t19:33:35.735: fh_fd_env_event_match: num_matches = 0
*Feb 3 19:33:35.735: fh fd env event notify:
*Feb 3 19:33:41.771: cli history entry add: free hist list size=0, hist list size=7
*Feb 3 19:33:41.771: check_eem_cli_policy_handler: command_string=test c7200 volt minor
*Feb 3 19:33:41.771: check eem cli policy handler: num matches = 0, response code = 1
*Feb 3 19:33:41.771: fh_fd_env_event_match: num_matches = 0
*Feb 3 19:33:41.771: fh fd env event notify:
*Feb 3 19:33:53.171: cli history entry add: free hist list size=0, hist list size=7
*Feb 3 19:33:53.171: check_eem_cli_policy_handler: command_string=test c7200 temp major
*Feb 3 19:33:53.171: check_eem_cli_policy_handler: num_matches = 0, response_code = 1
*Feb 3 19:33:53.171: fh_fd_env_event_match: num_matches = 0
*Feb 3 19:33:53.171: fh fd env event notify:
*Feb 3 19:33:58.987: cli_history_entry_add: free_hist_list size=0, hist_list size=7
*Feb 3 19:33:58.987: check_eem_cli_policy_handler: command_string=test c7200 temp minor
*Feb 3 19:33:58.987: check eem cli policy handler: num matches = 0, response code = 1
*Feb 3 19:33:58.987: fh fd env event match: num matches = 0
*Feb 3 19:33:58.987: fh fd env event notify:
*Feb 3 19:34:00.003: fh_fd_timer_process_async
*Feb 3 19:34:00.003: cron_tick: num_matches 0
```
Τ

```
*Feb 3 19:35:00.003: fh_fd_timer_process_async
*Feb 3 19:35:00.003: cron tick: num matches 0
*Feb 3 19:36:00.003: fh_fd_timer_process_async
*Feb 3 19:36:00.003: cron_tick: num_matches 0
*Feb 3 19:36:59.851: cli history entry add: free hist list size=0, hist list size=7
*Feb 3 19:36:59.851: check_eem_cli_policy_handler: command_string=undebug all
*Feb 3 19:36:59.851: check_eem_cli_policy_handler: num_matches = 0, response_code = 1
*Feb 4 18:05:33.990: %LINK-3-UPDOWN: Interface GigabitEthernet0/2, changed state to up
*Feb 4 18:05:34.990: %LINEPROTO-5-UPDOWN: Line protocol on Interface GigabitEthernet0/2, 
changed state to up
*Feb 4 18:05:52.842: %OIR-6-INSCARD: Card inserted in slot 2, interfaces administratively 
shut down
*Feb 4 18:05:56.822: %GBIC_SECURITY-6-SFP_INSERTED: Transceiver SFP Unknown module 
inserted in POS2/0
*Feb 4 18:05:59.750: %LINEPROTO-5-UPDOWN: Line protocol on Interface POS2/0, changed 
state to down
*Feb 4 18:05:59.762: %LINEPROTO-5-UPDOWN: Line protocol on Interface POS2/1, changed 
state to down
*Feb 4 18:31:42.862: %SYS-5-CONFIG_I: Configured from console by console
*Feb 4 18:31:58.594: %IP-4-DUPADDR: Duplicate address 20.2.13.13 on GigabitEthernet0/2, 
sourced by 0013.1989.1900
*Feb 4 18:32:19.830: %SYS-5-CONFIG_I: Configured from console by console
*Feb 4 18:35:19.802: %SYS-5-CONFIG_I: Configured from console by console
*Feb 4 18:35:37.130: %SYS-5-CONFIG_I: Configured from console by console
*Feb 4 18:43:05.914: %SYS-5-CONFIG_I: Configured from console by console
*Feb 4 18:43:06.926: %LINK-5-CHANGED: Interface GigabitEthernet0/1, changed state to 
administratively down
*Feb 5 06:59:58.803: %SYS-5-CONFIG_I: Configured from console by console
NPE-G1#]]></aml-block:Data>
</aml-block:Attachment>
<aml-block:Attachment type="inline">
<aml-block:Name>show inventory</aml-block:Name>
<aml-block:Data encoding="plain">
<![CDATA[NAME: "Chassis", DESCR: "Cisco 7206VXR, 6-slot chassis"
PID: CISCO7206VXR , VID: , SN: 1234567
NAME: "NPE-G1 0", DESCR: "Cisco 7200 Series Network Processing Engine NPE-G1"
PID: NPE-G1 , VID: , SN: 12345671
NAME: "disk2", DESCR: "128MB Compact Flash Disk for NPE-G1"
PID: MEM-NPE-G1-FLD128, VID: , SN:
NAME: "module 0", DESCR: "C7200 Port Adapter Jacket Card"
PID: C7200-JC-PA , VID: V01, SN: 12345672
NAME: "module 2", DESCR: "Dual OC3 POS Single Wide Port Adapter"
PID: PA-POS-20C3 , VID: , SN: 12345673
NAME: "Power Supply 1", DESCR: "Cisco 7200 AC Power Supply"
PID: PWR-7200-AC , VID: , SN:
NAME: "Power Supply 2", DESCR: "Cisco 7200 AC Power Supply"
PID: PWR-7200-AC , VID: , SN:
NPE-G1#]]></aml-block:Data>
</aml-block:Attachment>
</aml-block:Attachments>
</aml-block:Block>
</soap-env:Body>
</soap-env:Envelope>
```
I

# その他の参考資料

この章では、Call Home 機能に関連する参考資料を説明します。

# 関連資料

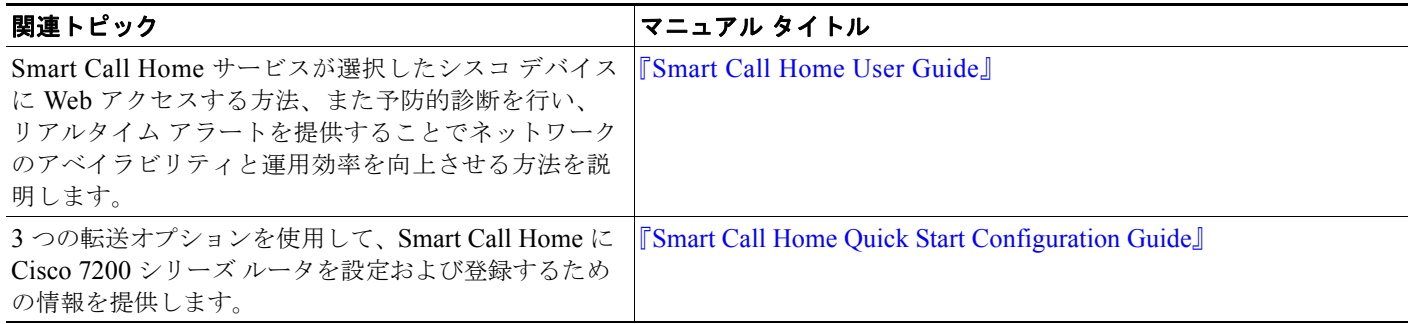

 $\mathsf I$ 

# シスコのテクニカル サポート

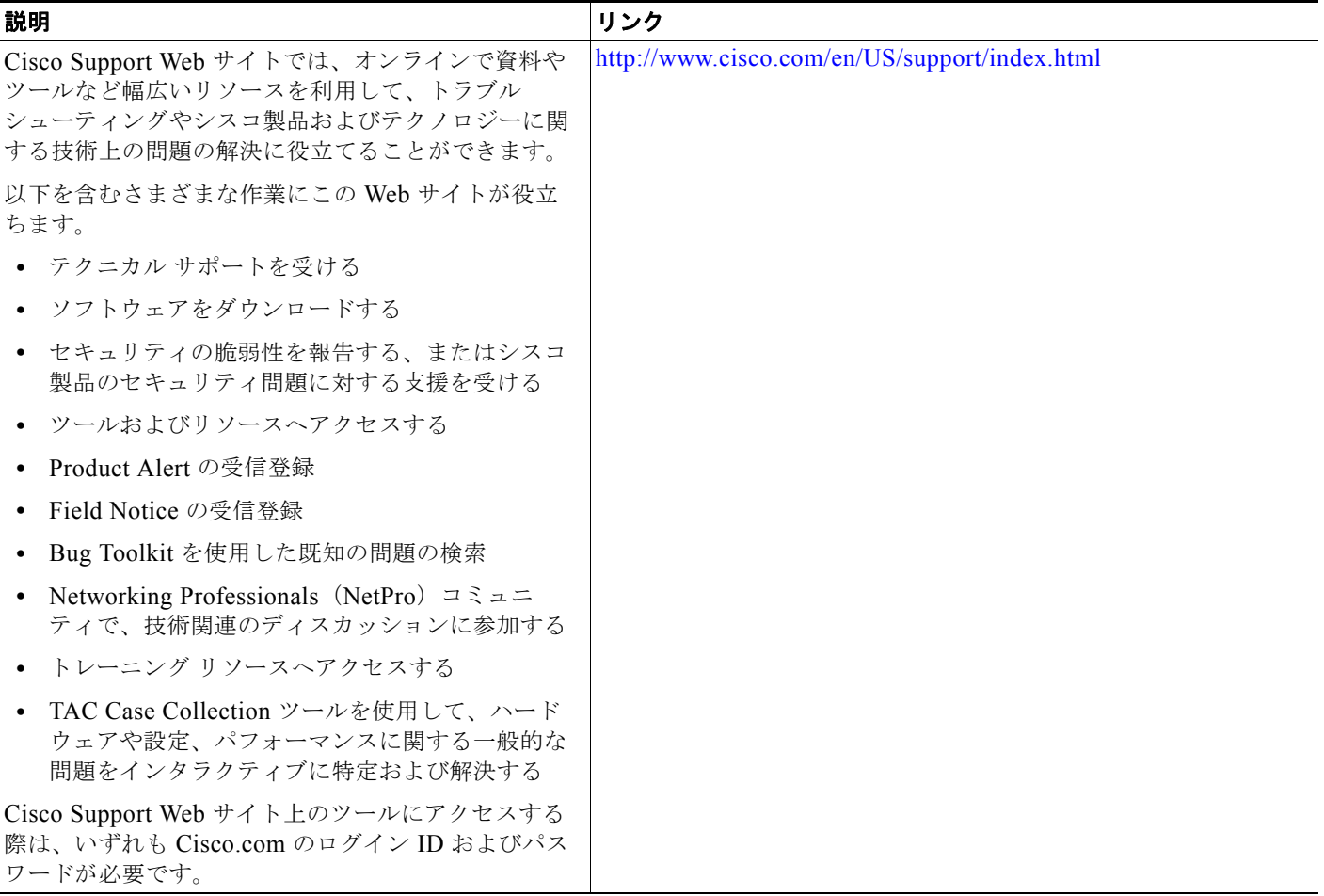

# コマンド リファレンス

すべての Cisco IOS コマンドの詳細については、Command Lookup Tool (<http://tools.cisco.com/Support/CLILookup>)、または『*Cisco IOS Master Command List, All Releases*』 ([http://www.cisco.com/en/US/docs/ios/mcl/allreleasemcl/all\\_book.html](http://www.cisco.com/en/US/docs/ios/mcl/allreleasemcl/all_book.html))を参照してください。

VRF Call Home コマンドの詳細については、次の URL を参照してください。

[http://www.cisco.com/en/US/docs/ios/ha/command/reference/ha\\_s3.html#wp1144302](http://www.cisco.com/en/US/docs/ios/ha/command/reference/ha_s3.html#wp1144302)

# **Call Home** の機能情報

[表](#page-36-0) 8 に Cisco 7200 シリーズ ルータのこの機能のリリース履歴の一覧を示します。

すべてのコマンドがご使用の Cisco IOS ソフトウェア リリースで使用できるわけではありません。特定 のコマンドのリリース情報については、コマンド リファレンス マニュアルを参照してください。

プラットフォーム サポートおよびソフトウェア イメージ サポートの情報を検索するには、Cisco Feature Navigator を使用します。Cisco Feature Navigator により、どの Cisco IOS、Catalyst OS、およ び Cisco IOS XE ソフトウェア イメージが特定のソフトウェア リリース、フィーチャ セット、またはプ ラットフォームをサポートするか判断できます。Cisco Feature Navigator にアクセスするには、次の URL <http://www.cisco.com/go/cfn> を参照してください。Cisco.com のアカウントは必要ありません。

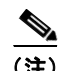

(注) [表](#page-36-0) 8 に、所定の、一連の Cisco IOS ソフトウェア リリースのある機能をサポートする Cisco IOS ソフ トウェア リリースだけの一覧を示します。特にことわりがない限り、一連の当該 Cisco IOS ソフト ウェア リリースの以降のリリースでも該当機能がサポートされます。

#### <span id="page-36-0"></span>表 **8 Call Home** の機能情報

 $\Gamma$ 

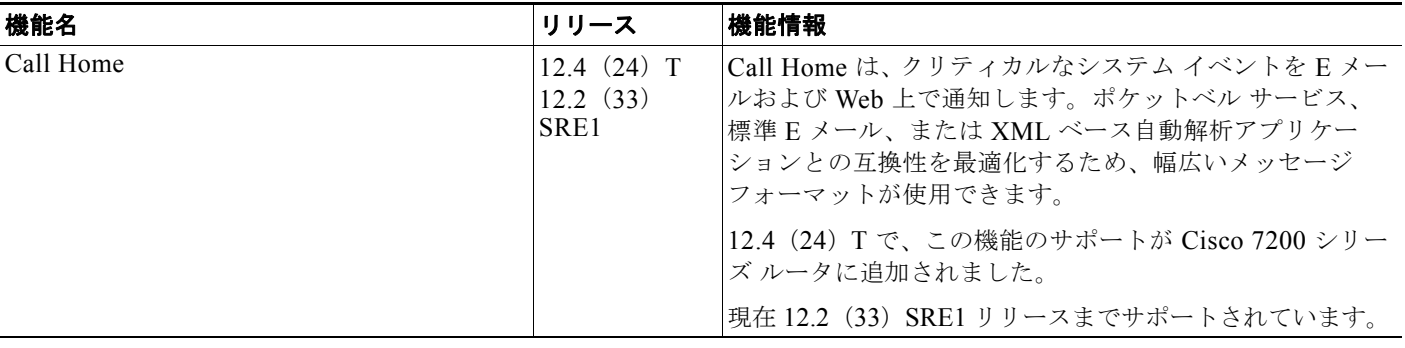

CCDE, CCENT, CCSI, Cisco Eos, Cisco Explorer, Cisco HealthPresence, Cisco IronPort, the Cisco logo, Cisco Nurse Connect, Cisco Pulse, Cisco SensorBase, Cisco StackPower, Cisco StadiumVision, Cisco TelePresence, Cisco TrustSec, Cisco Unified Computing System, Cisco WebEx, DCE, Flip Channels, Flip for Good, Flip Mino, Flipshare (Design), Flip Ultra, Flip Video, Flip Video (Design), Instant Broadband, and Welcome to the Human Network are trademarks; Changing the Way We Work, Live, Play, and Learn, Cisco Capital, Cisco Capital (Design), Cisco:Financed (Stylized), Cisco Store, Flip Gift Card, and One Million Acts of Green are service marks; and Access Registrar, Aironet, AllTouch, AsyncOS, Bringing the Meeting To You, Catalyst, CCDA, CCDP, CCIE, CCIP, CCNA, CCNP, CCSP, CCVP, Cisco, the Cisco Certified Internetwork Expert logo, Cisco IOS, Cisco Lumin, Cisco Nexus, Cisco Press, Cisco Systems, Cisco Systems Capital, the Cisco Systems logo, Cisco Unity, Collaboration Without Limitation, Continuum, EtherFast, EtherSwitch, Event Center, Explorer, Follow Me Browsing, GainMaker, iLYNX, IOS, iPhone, IronPort, the IronPort logo, Laser Link, LightStream, Linksys, MeetingPlace, MeetingPlace Chime Sound, MGX, Networkers, Networking Academy, PCNow, PIX, PowerKEY, PowerPanels, PowerTV, PowerTV (Design), PowerVu, Prisma, ProConnect, ROSA, SenderBase, SMARTnet, Spectrum Expert, StackWise, WebEx, and the WebEx logo are registered trademarks of Cisco and/or its affiliates in the United States and certain other countries.

All other trademarks mentioned in this document or website are the property of their respective owners. The use of the word partner does not imply a partnership relationship between Cisco and any other company. (1002R)

このマニュアルで使用している IP アドレスは、実際のアドレスを示すものではありません。マニュアル内の例、コマンド出力、および 図は、説明のみを目的として使用されています。説明の中に実際のアドレスが使用されていたとしても、それは意図的なものではなく、 偶然の一致によるものです。

© 2010 Cisco Systems, Inc. All rights reserved.

Copyright © 2010, シスコシステムズ合同会社 . All rights reserved.